# PROFESSIONAL DIGITAL TWO-WAY RADIOS **MOTOTRBOTM SL SERIES SL8550 PORTABLES BASIC SERVICE MANUAL**

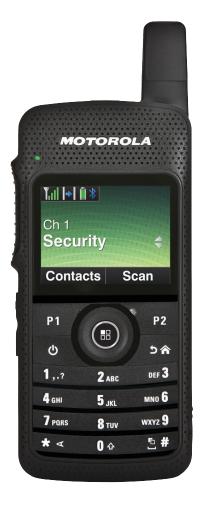

# Foreword

This manual covers all models of the SL8550 series Portable Radios, unless otherwise specified. It includes all the information necessary to maintain peak product performance and maximum working time, using levels 1 and 2 maintenance procedures. This level of service goes down to the board replacement level and is typical of some local service centers, self-maintained customers, and distributors.

### Product Safety and RF Exposure Compliance

ATTENTION! Before using this radio, read the guide enclosed with your radio which contains important operating instructions for safe usage and RF energy awareness and control for compliance with applicable standards and regulations.

# For a list of Motorola Solutions-approved antennas, batteries, and other accessories, visit the following web site: http://www.motorolasolutions.com/slseries

#### **Computer Software Copyrights**

The Motorola Solutions products described in this manual may include copyrighted Motorola Solutions computer programs stored in semiconductor memories or other media. Laws in the United States and other countries preserve for Motorola Solutions certain exclusive rights for copyrighted computer programs, including, but not limited to, the exclusive right to copy or reproduce in any form the copyrighted computer program. Accordingly, any copyrighted Motorola Solutions computer programs contained in the Motorola Solutions products described in this manual may not be copied, reproduced, modified, reverse-engineered, or distributed in any manner without the express written permission of Motorola Solutions. Furthermore, the purchase of Motorola Solutions products shall not be deemed to grant either directly or by implication, estoppel, or otherwise, any license under the copyrights, patents or patent applications of Motorola Solutions, except for the normal non-exclusive license to use that arises by operation of law in the sale of a product.

### **Document Copyrights**

No duplication or distribution of this document or any portion thereof shall take place without the express written permission of Motorola Solutions. No part of this manual may be reproduced, distributed, or transmitted in any form or by any means, electronic or mechanical, for any purpose without the express written permission of Motorola Solutions.

#### Disclaimer

The information in this document is carefully examined, and is believed to be entirely reliable. However, no responsibility is assumed for inaccuracies. Furthermore, Motorola Solutions reserves the right to make changes to any products herein to improve readability, function, or design. Motorola Solutions does not assume any liability arising out of the applications or use of any product or circuit described herein; nor does it cover any license under its patent rights nor the rights of others.

#### Trademarks

MOTOROLA, MOTO, MOTOROLA SOLUTIONS and the Stylized M logo are trademarks or registered trademarks of Motorola Trademark Holdings, LLC and are used under license. All other trademarks are the property of their respective owners.

© 2013 and 2018 Motorola Solutions, Inc.

All rights reserved.

Notes

# **Document History**

| Edition        | Description                                                                                            | Date      |
|----------------|----------------------------------------------------------------------------------------------------|-----------|
| 68009696001-A  | Initial Release                                                                                        | Nov. 2013 |
| 68009696001-BA | Added new part number for LCD Module in Non-<br>GOB and GOB Exploded View and Parts List sec-<br>tion. | Jan. 2018 |
| 68009696001-BB | Deleted LCD Module part number 72013002001 in Exploded View and Parts List section.                    | Aug. 2018 |

The following major changes have been implemented in this manual since the previous edition:

vi

Notes

# **Table of Contents**

| Forew  | vord                                                                          | iii   |
|--------|-------------------------------------------------------------------------------|-------|
| Prod   | uct Safety and RF Exposure Compliance                                         |       |
|        | puter Software Copyrights                                                     |       |
|        | iment Copyrights                                                              |       |
|        | laimer                                                                        |       |
|        | emarks                                                                        |       |
| Docur  | nent History                                                                  | v     |
| Comn   | nercial Warranty                                                              | xvii  |
| Limit  | ed Warranty                                                                   | xvii  |
|        | MOTOROLA SOLUTIONS COMMUNICATION PRODUCTS                                     |       |
|        | I. What This Warranty Covers And For How Long                                 |       |
|        | II. General Provisions                                                        | xviii |
|        | III. State Law Rights (Applicable Only in U.S.A)                              | xviii |
|        | IV. How To Get Warranty Service                                               | xviii |
|        | V. What This Warranty Does Not Cover                                          | xviii |
|        | VI. Patent And Software Provisions                                            |       |
|        | VII. Governing Law                                                            | xix   |
| Batter | y and Charger Warranty                                                        | xx    |
| Work   | kmanship Warranty                                                             | xx    |
|        | acity Warranty                                                                |       |
| Chapt  | er 1 Introduction                                                             | 1-1   |
| 1.1    | Notations Used in This Manual                                                 | 1-1   |
| 1.2    | Radio Description                                                             |       |
|        | 1.2.1 Radio Overview                                                          |       |
| 1.3    | Portable Radio Model Numbering Scheme                                         |       |
| 1.4    | Model Charts                                                                  |       |
| 1.5    | 1.4.1 800 MHz 1W/2W GOB Enabled (806 – 870 MHz) Model Chart<br>Specifications |       |
| 1.0    |                                                                               |       |
| Chapt  | er 2 Test Equipment and Service Aids                                          | 2-1   |
| 2.1    | Recommended Test Equipment                                                    | 21    |
| 2.1    | Service Aids                                                                  |       |

| Chapter 3 | Transceiver Performance | Testing | 3-1 |
|-----------|-------------------------|---------|-----|
|-----------|-------------------------|---------|-----|

| 3.1 | Genera | al                           | 3-1 |
|-----|--------|------------------------------|-----|
| 3.2 | Setup  |                              | 3-1 |
| 3.3 | Test M | ode                          | 3-4 |
|     | 3.3.1  | Radio Test Mode              | 3-4 |
|     | 3.3.2  | RF Test Mode                 | 3-4 |
|     | 3.3.3  | Display Test Mode            | 3-6 |
|     | 3.3.4  | Photosensor Test Mode        | 3-7 |
|     | 3.3.5  | Accelerometer Test Mode      | 3-7 |
|     | 3.3.6  | Vibrator Test Mode           | 3-8 |
|     | 3.3.7  | LED Test Mode                | 3-8 |
|     | 3.3.8  | Backlight Test Mode          | 3-8 |
|     | 3.3.9  | Speaker Tone Test Mode       | 3-8 |
|     | 3.3.10 | Earpiece Tone Test Mode      | 3-8 |
|     | 3.3.11 | Audio Loopback Earpiece Test | 3-8 |
|     |        | Battery Check Test Mode      |     |
|     |        | Button/Knob/PTT Test Mode    |     |
|     | -      |                              |     |

# Chapter 4 Radio Programming and Tuning ...... 4-1

| 4.1 | Introduction                        | . 4-1 |
|-----|-------------------------------------|-------|
|     | Customer Programming Software Setup |       |
|     | AirTracer Application Tool          |       |
|     | Radio Tuning Setup                  |       |
|     |                                     | · · – |

# Chapter 5 Disassembly/Re-assembly Procedures ...... 5-1

| 5.1 | Introduction                                       | 5-1  |
|-----|----------------------------------------------------|------|
| 5.2 | Preventive Maintenance                             | 5-1  |
|     | 5.2.1 Inspection                                   | 5-2  |
|     | 5.2.2 Cleaning Procedures                          |      |
| 5.3 | Safe Handling of CMOS and LDMOS Devices            | 5-3  |
| 5.4 | Repair Procedures and Techniques – General         | 5-4  |
| 5.5 | Disassembling and Reassembling the Radio – General | 5-5  |
| 5.6 | Radio Disassembly – Detailed                       |      |
|     | 5.6.1 Holster Removal                              |      |
|     | 5.6.2 External Antenna Disassembly                 | 5-7  |
|     | 5.6.3 Back Housing Disassembly                     | 5-9  |
|     | 5.6.4 Internal Antenna Disassembly                 | 5-11 |
|     | 5.6.5 PCB Disassembly                              | 5-12 |
|     | 5.6.6 Audio Jack Flex and Keypad Flex Disassembly  | 5-13 |
|     | 5.6.7 LCD Display Disassembly                      | 5-14 |
| 5.7 | Radio Re-assembly – Detailed                       | 5-16 |
|     | 5.7.1 LCD Display Re-assembly                      | 5-16 |
|     | 5.7.2 Audio Jack Flex Re-assembly                  | 5-18 |
|     | 5.7.3 Interface Board Re-assembly                  | 5-19 |
|     | 5.7.4 Internal Antenna Re-assembly                 |      |
|     | 5.7.5 Back Housing Re-assembly                     | 5-21 |
|     | 5.7.6 Holster Re-attachment                        |      |
| 5.8 | Radio Exploded Mechanical Views and Parts Lists    |      |
| 5.9 | Torque Chart                                       |      |
|     | •                                                  |      |

| Chapter 6 Basic Troubleshooting |                                                                                 | Basic Troubleshooting                                                                                          | 6-1                                                                |  |
|---------------------------------|---------------------------------------------------------------------------------|----------------------------------------------------------------------------------------------------|--------------------------------------------------------------------|--|
| 6.1<br>6.2<br>6.3               | Power-                                                                          | iction<br>-Up Error Codes<br>ional Error Codes                                                                 |                                                                    |  |
| Chapte                          | er 7                                                                            | Accessories                                                                                                    | 7-1                                                                |  |
| 7.1                             | Introdu<br>7.1.1<br>7.1.2<br>7.1.3<br>7.1.4<br>7.1.5<br>7.1.6<br>7.1.7<br>7.1.8 | Antennas<br>Audio<br>Batteries<br>Bluetooth<br>Cable<br>Carry Devices<br>Chargers<br>Miscellaneous Accessories | 7-2<br>7-2<br>7-2<br>7-2<br>7-2<br>7-2<br>7-2<br>7-2<br>7-2<br>7-3 |  |
| Appen                           | dix A                                                                           | Replacement Parts Ordering                                                                                     | A-1                                                                |  |
| A.1<br>A.2                      |                                                                                 | Ordering Information                                                                                           |                                                                    |  |
| Appen                           | dix B                                                                           | Motorola Solutions Service Centers                                                                             | B-1                                                                |  |
| B.1<br>B.2<br>B.3               | Motoro                                                                          | ng Information<br>la Solutions de México, S.A<br>la Solutions de Colombia, Ltd                                 | B-1                                                                |  |
| Glossa                          | ary                                                                             |                                                                                                    | Glossary-1                                                         |  |

Notes

# **List of Figures**

| Figure 1-1.  | Display Model for 800 MHz                                  |      |
|--------------|------------------------------------------------------------|------|
| Figure 1-2.  | Portable Radio Model Numbering Scheme                      | 1-3  |
| Figure 3-1.  | DMR Radio Transmitter and Receiver Testing Setup           |      |
| 0            | •                                                          |      |
| Figure 3-2.  | Name plate label                                           |      |
| Figure 3-3.  | RF plug                                                    |      |
| Figure 3-4.  | Connect RF Antenna adaptor to radio RF input/output port   | 3-3  |
| Figure 3-5.  | Battery Check Test Mode Display                            |      |
| Figure 4-1.  |                                                            |      |
|              | CPS Programming Setup                                      |      |
| Figure 4-2.  | Radio Transmitter and Receiver Tuning Setup                |      |
| Figure 5-1.  | Holster removal                                            | 5-6  |
| Figure 5-2.  | Antenna plug and escutcheon cover removal                  |      |
| Figure 5-3.  | Antenna screw removal for 800 MHz                          |      |
| •            |                                                            |      |
| Figure 5-4.  | Antenna removal for 800 MHz                                |      |
| Figure 5-5.  | Unlatching battery door                                    |      |
| Figure 5-6.  | Battery door removal                                       | 5-9  |
| Figure 5-7.  | Battery removal                                            |      |
| Figure 5-8.  | Corner screws and middle screws removal                    |      |
| •            |                                                            |      |
| Figure 5-9.  | Back housing removal                                       |      |
| Figure 5-10. | Internal antenna removal                                   | 5-11 |
| Figure 5-11. | Board-to-board flex and coax cable connector disassembly   |      |
| -            | Interface board removal                                    |      |
|              | Audio jack flex and keypad flex disassembly                |      |
|              |                                                            |      |
|              | Audio jack flex removal                                    |      |
| Figure 5-15. | LCD display disassembly                                    |      |
| Figure 5-16. | Lifting of PCB board                                       |      |
|              | PCB board removal                                          |      |
|              |                                                            |      |
| -            | Display retainer lock removal                              |      |
|              | LCD display removal                                        |      |
| Figure 5-20. | LCD display re-assembly                                    | 5-16 |
| Figure 5-21. | Display retainer lock re-assembly                          |      |
|              | Flex connector tab re-assembly                             |      |
|              |                                                            |      |
|              | PCB board re-assembly                                      |      |
|              | Audio jack flex connector re-assembly                      |      |
| Figure 5-25. | Audio jack flex connector and keypad connector re-assembly | 5-19 |
|              | Interface board re-assembly                                |      |
|              | Board-to-board flex re-assembly                            |      |
|              |                                                            |      |
|              | Internal antenna re-assembly                               |      |
| Figure 5-29. | Back housing re-assembly                                   |      |
| Figure 5-30. | Screws re-assembly                                         | 5-21 |
| Figure 5-31  | Battery re-assembly                                        | 5-22 |
| 0            | Battery door re-assembly                                   |      |
| -            |                                                            |      |
|              | Latching battery door                                      |      |
|              | Antenna re-assembly for 800 MHz                            |      |
| Figure 5-35. | Antenna screw re-assembly for 800 MHz                      | 5-24 |
|              | Antenna plug and screw plug re-assembly for 800 MHz        |      |
|              | Holster re-attachment for 800 MHz.                         |      |
| •            |                                                            |      |
| Figure 5-38. | 800 MHz Model Exploded View                                |      |

# **List of Tables**

| Table 1-1. | Radio Frequency Ranges and Power Levels       |     |
|------------|-----------------------------------------------|-----|
| Table 2-1. | Recommended Test Equipment                    |     |
| Table 2-2. | Service Aids                                  |     |
| Table 3-1. | Front Panel Access Test Mode Displays         |     |
| Table 3-2. | Test Frequencies for 800 MHz                  |     |
| Table 3-3. | Transmitter Performance Checks                |     |
| Table 3-4. | Receiver Performance Checks                   |     |
| Table 4-1. | Software Installation Kits Radio Tuning Setup |     |
| Table 5-1. | Lead Free Solder Wire Part Number List        | 5-4 |
| Table 5-2. | Lead Free Solder Paste Part Number List       | 5-4 |
| Table 5-3. | 800 MHz Model Exploded View                   |     |
| Table 5-4. | Torque Specifications for Screws              |     |
| Table 6-1. | Power-Up Error Codes                          | 6-1 |
| Table 6-2. | Operational Error Codes                       |     |

# **Related Publications**

| Multi-Unit Charger User Guide                                      | 6866552D01 |
|--------------------------------------------------------------------|------------|
| SL Series SL8550 & SL8050 Portables User Guide                     |            |
| MOTOTRBO SL Series SL8550 & SL8050 Portables Quick Reference Guide |            |

Notes

# **Commercial Warranty**

### **Limited Warranty**

#### MOTOROLA SOLUTIONS COMMUNICATION PRODUCTS

#### I. What This Warranty Covers And For How Long

Motorola Solutions Inc. ("Motorola Solutions") warrants the Motorola Solutions manufactured Communication Products listed below ("Product") against defects in material and workmanship under normal use and service for a period of time from the date of purchase as scheduled below:

| Digital Portable Radios                                | Two (2) Years |
|--------------------------------------------------------|---------------|
| Product Accessories (Excluding Batteries and Chargers) | One (1) Year  |
| Product Accessories (Impress Only)                     | 18 Months     |

Motorola Solutions, at its option, will at no charge either repair the Product (with new or reconditioned parts), replace it (with a new or reconditioned Product), or refund the purchase price of the Product during the warranty period provided it is returned in accordance with the terms of this warranty. Replaced parts or boards are warranted for the balance of the original applicable warranty period. All replaced parts of Product shall become the property of Motorola Solutions.

This express limited warranty is extended by Motorola Solutions to the original end user purchaser only and is not assignable or transferable to any other party. This is the complete warranty for the Product manufactured by Motorola Solutions. Motorola Solutions assumes no obligations or liability for additions or modifications to this warranty unless made in writing and signed by an officer of Motorola Solutions. Unless made in a separate agreement between Motorola Solutions and the original end user purchaser, Motorola Solutions does not warrant the installation, maintenance or service of the Product.

Motorola Solutions cannot be responsible in any way for any ancillary equipment not furnished by Motorola Solutions which is attached to or used in connection with the Product, or for operation of the Product with any ancillary equipment, and all such equipment is expressly excluded from this warranty. Because each system which may use the Product is unique, Motorola Solutions disclaims liability for range, coverage, or operation of the system as a whole under this warranty.

#### **II.** General Provisions

This warranty sets forth the full extent of Motorola Solutions' responsibilities regarding the Product. Repair, replacement or refund of the purchase price, at Motorola Solutions' option, is the exclusive remedy. THIS WARRANTY IS GIVEN IN LIEU OF ALL OTHER EXPRESS WARRANTIES. IMPLIED WARRANTIES, INCLUDING WITHOUT LIMITATION, IMPLIED WARRANTIES OF MERCHANTABILITY AND FITNESS FOR A PARTICULAR PURPOSE, ARE LIMITED TO THE DURATION OF THIS LIMITED WARRANTY. IN NO EVENT SHALL MOTOROLA SOLUTIONS BE LIABLE FOR DAMAGES IN EXCESS OF THE PURCHASE PRICE OF THE PRODUCT, FOR ANY LOSS OF USE, LOSS OF TIME, INCONVENIENCE, COMMERCIAL LOSS, LOST PROFITS OR SAVINGS OR OTHER INCIDENTAL, SPECIAL OR CONSEQUENTIAL DAMAGES ARISING OUT OF THE USE OR INABILITY TO USE SUCH PRODUCT, TO THE FULL EXTENT SUCH MAY BE DISCLAIMED BY LAW.

#### III. State Law Rights (Applicable Only in U.S.A)

SOME STATES DO NOT ALLOW THE EXCLUSION OR LIMITATION OF INCIDENTAL OR CONSEQUENTIAL DAMAGES OR LIMITATION ON HOW LONG AN IMPLIED WARRANTY LASTS, SO THE ABOVE LIMITATION OR EXCLUSIONS MAY NOT APPLY.

This warranty gives specific legal rights, and there may be other rights which may vary from state to state.

#### IV. How To Get Warranty Service

You must provide proof of purchase (bearing the date of purchase and Product item serial number) in order to receive warranty service and, also, deliver or send the Product item, transportation and insurance prepaid, to an authorized warranty service location. Warranty service will be provided by Motorola Solutions through one of its authorized warranty service locations. If you first contact the company which sold you the Product, it can facilitate your obtaining warranty service.

#### V. What This Warranty Does Not Cover

- A. Defects or damage resulting from use of the Product in other than its normal and customary manner.
- B. Defects or damage from misuse, accident, water, or neglect.
- C. Defects or damage from improper testing, operation, maintenance, installation, alteration, modification, or adjustment.
- D. Breakage or damage to antennas unless caused directly by defects in material workmanship.
- E. A Product subjected to unauthorized Product modifications, disassemblies or repairs (including, without limitation, the addition to the Product of non-Motorola Solutions supplied equipment) which adversely affect performance of the Product or interfere with Motorola Solutions' normal warranty inspection and testing of the Product to verify any warranty claim.
- F. Product which has had the serial number removed or made illegible.
- G. Rechargeable batteries if:
  - any of the seals on the battery enclosure of cells are broken or show evidence of tampering.
  - the damage or defect is caused by charging or using the battery in equipment or service other than the Product for which it is specified.
- H. Freight costs to the repair depot.

- A Product which, due to illegal or unauthorized alteration of the software/firmware in the Product, does not function in accordance with Motorola Solutions' published specifications or the FCC type acceptance labeling in effect for the Product at the time the Product was initially distributed from Motorola Solutions.
- J. Scratches or other cosmetic damage to Product surfaces that does not affect the operation of the Product.
- K. Normal and customary wear and tear.

#### VI. Patent And Software Provisions

Motorola Solutions will defend, at its own expense, any suit brought against the end user purchaser to the extent that it is based on a claim that the Product or parts infringe a United States patent, and Motorola Solutions will pay those costs and damages finally awarded against the end user purchaser in any such suit which are attributable to any such claim, but such defense and payments are conditioned on the following:

- that Motorola Solutions will be notified promptly in writing by such purchaser of any notice of such claim;
- B. that Motorola Solutions will have sole control of the defense of such suit and all negotiations for its settlement or compromise; and
- C. should the Product or parts become, or in Motorola Solutions' opinion be likely to become, the subject of a claim of infringement of a United States patent, that such purchaser will permit Motorola Solutions, at its option and expense, either to procure for such purchaser the right to continue using the Product or parts or to replace or modify the same so that it becomes noninfringing or to grant such purchaser a credit for the Product or parts as depreciated and accept its return. The depreciation will be an equal amount per year over the lifetime of the Product or parts as established by Motorola Solutions.

Motorola Solutions will have no liability with respect to any claim of patent infringement which is based upon the combination of the Product or parts furnished hereunder with software, apparatus or devices not furnished by Motorola Solutions, nor will Motorola Solutions have any liability for the use of ancillary equipment or software not furnished by Motorola Solutions which is attached to or used in connection with the Product. The foregoing states the entire liability of Motorola Solutions with respect to infringement of patents by the Product or any parts thereof.

Laws in the United States and other countries preserve for Motorola Solutions certain exclusive rights for copyrighted Motorola Solutions software such as the exclusive rights to reproduce in copies and distribute copies of such Motorola Solutions software. Motorola Solutions software may be used in only the Product in which the software was originally embodied and such software in such Product may not be replaced, copied, distributed, modified in any way, or used to produce any derivative thereof. No other use including, without limitation, alteration, modification, reproduction, distribution, or reverse engineering of such Motorola Solutions software or exercise of rights in such Motorola Solutions software is permitted. No license is granted by implication, estoppel or otherwise under Motorola Solutions patent rights or copyrights.

#### VII. Governing Law

This Warranty is governed by the laws of the State of Illinois, USA.

# **Battery and Charger Warranty**

# Workmanship Warranty

The workmanship warranty guarantees against defects in workmanship under normal use and service.

| Lithium-Ion (Li-Ion) Batteries (BT90) | One (1) Year |
|---------------------------------------|--------------|
| Chargers                              | One (1) Year |

# **Capacity Warranty**

The capacity warranty guarantees 80% of the rated capacity for the warranty duration.

| Lithium-Ion (Li-Ion) Batteries (BT90) | 12 Months |
|---------------------------------------|-----------|
|---------------------------------------|-----------|

# Chapter 1 Introduction

### 1.1 Notations Used in This Manual

Throughout the text in this publication, you will notice the use of note and caution notations. These notations are used to emphasize that safety hazards exist, and due care must be taken and observed.

**NOTE** An operational procedure, practice, or condition that is essential to emphasize.

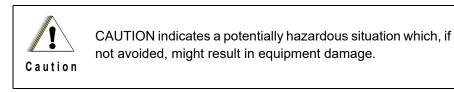

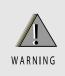

WARNING indicates a potentially hazardous situation which, if not avoided, could result in death or injury.

### 1.2 Radio Description

The SL8550 series portable radios are available in the following frequency ranges and power levels.

| Frequency Band | Bandwidth                                            | Power Level                          |
|----------------|------------------------------------------------------|--------------------------------------|
| 800 MHz        | 806 – 825 MHz (Tx Only)<br>851 – 870 MHz (Tx and Rx) | Hi Power: 2 Watt<br>Lo Power: 1 Watt |

 Table 1-1. Radio Frequency Ranges and Power Levels

These digital radios are among the most sophisticated two-way radios available. They have a robust design for radio users who need high performance, quality, and reliability in their daily communications. This architecture provides the capability of supporting a multitude of legacy and advanced features resulting in a more cost-effective two-way radio communications solution.

### 1.2.1 Radio Overview

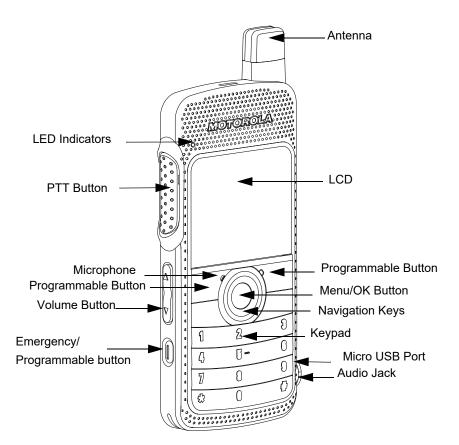

Figure 1-1. Display Model for 800 MHz

- LED INDICATORS Red, green and orange light-emitting diodes indicate operating status.
- LCD (Liquid Crystal Display) 320x240 Liquid Crystal Display provides visual information about many radio features.
- NAVIGATION KEYS and MENU/OK- To provide menu navigation and to select the interface.
- VOLUME BUTTON To adjust speaker volume.
- KEYPAD Twelve keys that allow the user to input characters for various text based operations.
- FRONT and SIDE PROGRAMMABLE BUTTONS These three buttons are field programmable using the CPS.
- PUSH-TO-TALK (PTT) BUTTON– Press to execute voice operations (e.g. Group call and Private Call).
- ANTENNA Provides the needed RF radiation when transmitting or receiving.
- MICROPHONE Allows voice to be sent when PTT or voice operations are activated.
- AUDIO JACK Interface point for audio accessories to be used with the radio.
- MICRO USB PORT Programs the radio through the computer and charges the radio through a wall charger.

**NOTE** Charging the radio through the computer is not supported.

- EMERGENCY/ PROGRAMMABLE BUTTON Turns on and off the programmable Emergency Operations.
- SPEAKER Outputs all tones and audio generated by the radio (e.g. features such as keypad tones and voice audio).

### 1.3 Portable Radio Model Numbering Scheme

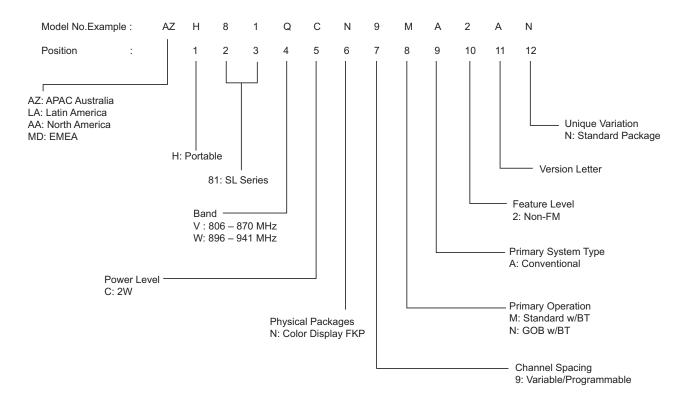

Figure 1-2. Portable Radio Model Numbering Scheme

# 1.4 Model Charts

# 1.4.1 800 MHz 1W/2W GOB Enabled (806 – 870 MHz) Model Chart

# 800 MHz 806 – 870 MHz 1W/2W, GOB Enabled

| -     |                                                                                                    | -                                                                                              |  |
|-------|----------------------------------------------------------------------------------------------------|------------------------------------------------------------------------------------------------|--|
| Model |                                                                                                    | Description                                                                                    |  |
| LAH   | 181VCN9NB2AN                                                                                                    | 806-870 MHz, 2W, MOTOTRBO SL8550 Full Keypad Alphanumeric Display Portable, GOB Enabled SL8550 |  |
|       | ltem                                                                                                    | Description                                                                                    |  |
| Х     | PMUF1630_                                                                                                    | MOTOTRBO™ Display Portable (GOB Enabled)                                                       |  |
| Х     | PMAF4017_                                                                                                    | Antenna 800 MHz (806 – 870 MHz)                                                                |  |
| Х     | 68012004087                                                                                                    | Portables Quick Reference Guide                                                                |  |
| Х     | 68012004086                                                                                                    | MOTOTRBO™ SL8000 Portables User Guide                                                          |  |
| Х     | PMLF4114_S                                                                                                    | Main Board Service Kit, 800 MHz                                                                |  |
| Х     | PMLF4122_S                                                                                                    | Interface Board Service Kit, 800MHz                                                            |  |
|       | X = Item Included<br>_ = The latest version kit. When ordering a kit, refer to your specific kit for the suffix number. |                                                                                                |  |

# 1.5 Specifications

| General                                                              | SL8550                                                          |  |
|----------------------------------------------------------------------|-----------------------------------------------------------------|--|
| Channel Capacity                                                     | 1000                                                            |  |
| Frequency                                                            | 800MHz:<br>806 – 825 MHz (Tx Only)<br>851 – 870 MHz (Rx and Tx) |  |
| Dimensions (HxWxT) with BT90 battery                                 | 121 x 55 x 19.8 mm                                              |  |
| Weight with BT90 battery                                             | 165g                                                            |  |
| Power Supply                                                         | 3.7 V nominal                                                   |  |
| FCC Description                                                      | AZ489FT5866                                                     |  |
| IC Description                                                       | 109U-89FT5866                                                   |  |
| Average battery life at 5/5/90 duty cycle with battery saver enabled |                                                                 |  |
| BT90 1800 mAh battery                                                | 11.3 hrs                                                        |  |

| Receiver                                           | SL8550            |
|----------------------------------------------------|-------------------|
| Frequencies                                        | 851 – 870 MHz     |
| Channel Spacing                                    | 12.5 kHz          |
| Frequency Stability (-30°C to +60°C)               | +/-1.5 ppm        |
| Digital Sensitivity                                | 5% BER: 0.3µV     |
| Intermodulation (ETSI-EN300 113-1)                 | 65 dB             |
| Adjacent Channel Selectivity<br>(ETSI-EN300 113-1) | 60 dB @ 12.5 kHz  |
| Spurious Rejection (ETSI-EN300 113-1)              | 70 dB             |
| Rated Audio                                        | 500 mW            |
| Audio Distortion @ Rated Audio                     | 3% (typical)      |
| Digital Hum and Noise                              | -40 dB @ 12.5 kHz |
| Conducted Spurious Emission<br>(ETSI-EN300 113-1)  | -57 dBm           |

| Transmitter                          | SL8550                                                                                                    |
|--------------------------------------|----------------------------------------------------------------------------------------------------|
| Frequencies                          | 806 – 870 MHz                                                                                                    |
| Frequency Stability (-30°C to +60°C) | +/-1.5 ppm                                                                                                    |
| Power Output                         | Hi Power: 2 W<br>Lo Power: 1 W                                                                                         |
| Digital Hum and Noise                | -40 dB @ 12.5 kHz                                                                                                    |
| Conducted / Radiated Emission        | -36 dBm < 1 GHz<br>-30 dBm > 1 GHz                                                                                     |
| Digital Adjacent Channel Power       | 60 dB @ 12.5 kHz                                                                                                    |
| Audio Response                       | +1, -3 dBm                                                                                                    |
| Audio Distortion                     | 3%                                                                                                    |
| 4FSK Digital Modulation              | 12.5 kHz Data: 7K60F1D & 7K60FXD<br>12.5 kHz Voice: 7K60F1E & 7K60FXE<br>Combination of 12.5 kHz Data & Voice: 7K60F1W |
| Digital Vocoder Type                 | AMBE+2 <sup>TM</sup>                                                                                                   |
| Digital Protocol                     | ETSI TS 102 361 -1,-2,-3                                                                                               |

| 800 MHz Self-Quieter Frequencies |  |
|----------------------------------|--|
|----------------------------------|--|

852MHz +/-10k

854.4MHz +/-20k

856MHz +/-10k

860 MHz +/-10k

864 MHz +/-50k

868 MHz +/-10k

| Military Standards |                                             |                                             |
|--------------------|---------------------------------------------|---------------------------------------------|
| Applicable MIL–STD | MIL 810F Methods/<br>Procedures             | MIL 810G Methods/<br>Procedures             |
| Low Pressure       | 500.4/ Procedure II                         | 500.5/ Procedure II                         |
| High Temperature   | 501.4/ Procedure I/Hot,<br>Procedure II/Hot | 501.5/ Procedure I/ A1,<br>Procedure II/A1  |
| Low Temperature    | 502.4/ Procedure I/ C1,<br>Procedure II/ C1 | 502.5/ Procedure I/ C1,<br>Procedure II/ C1 |
| Temperature Shock  | 503.4/ Procedure I                          | 503.5/ Procedure I/C                        |
| Solar Radiation    | 505.4/ Procedure I                          | 505.5/ Procedure I/ A1                      |
| Rain               | 506.4/ Procedure I                          | 506.5/ Procedure I                          |
| Dust               | 510.4/ Procedure I                          | 510.5/ Procedure I                          |
| Vibration          | 514.5/ Procedure I/24                       | 514.6/ Procedure I/24                       |
| Shock              | 516.5/ Procedure IV                         | 516.6/ Procedure IV, VI                     |

| Environmental Specifications |                                                                                                    |
|------------------------------|----------------------------------------------------------------------------------------------------|
| *Operating Temperature       | -10 °C to +60 °C                                                                                       |
| Storage Temperature          | -30 °C to +70 °C                                                                                       |
| ESD                          | IEC 61000-4-2                                                                                          |
| Water & Dust Intrusion       | IP54                                                                                                   |
| Humidity                     | 8 hour soak @ +50 °C and 95% RH                                                                        |
| Salt Fog                     | 8 hours exposure to 5% saline solution<br>Sodium Chloride (NaCl) at 35 °C, 16 hours<br>standing period |

\* Operating temperature specification for a Non Lithium-Ion (Li-Ion) battery is -20 °C to +60 °C.

# Chapter 2 Test Equipment and Service Aids

# 2.1 Recommended Test Equipment

The list of equipment contained in Table 2-1 includes most of the standard test equipment required for servicing Motorola Solutions portable radios.

| Equipment                   | Characteristics                                                                                                    | Example                                                                                              | Application                                                                                          |
|-----------------------------|----------------------------------------------------------------------------------------------------|----------------------------------------------------------------------------------------------------|----------------------------------------------------------------------------------------------------|
| Service<br>Monitor          | Can be used as a<br>substitute for items<br>marked with an asterisk<br>(*)                                         | Aeroflex Digital Radio Test Set<br>Model 3920 with DMR option                                        | Frequency/deviation meter<br>and signal generator for<br>wide-range troubleshooting<br>and alignment |
| Digital RMS<br>Multimeter * | 100 μV to 300 V<br>5 Hz to 1 MHz<br>10 Mega Ohm Imped-<br>ance                                                     | Fluke 179 or equivalent<br>(www.fluke.com)                                                           | AC/DC voltage and<br>current measurements.<br>Audio voltage measurements                             |
| RF Signal<br>Generator *    | 100 MHz to 1 GHz<br>-130 dBm to +10 dBm<br>FM Modulation 0 kHz to<br>10 kHz<br>Audio Frequency 100<br>Hz to 10 kHz | Agilent 443X<br>R&S Signal Generator                                                                 | Receiver measurements                                                                                |
| Oscilloscope<br>*           | 2 Channel<br>50 MHz Bandwidth<br>5 mV/div to 20 V/div                                                              | Leader LS8050<br>(www.leaderusa.com),<br>Tektronix TDS1001b<br>(www.tektronix.com),<br>or equivalent | Waveform measurements                                                                                |
| Power Meter<br>and Sensor * | 5% Accuracy<br>100 MHz to 500 MHz<br>50 Watts                                                                      | Bird 43 Thruline Watt Meter<br>(www.bird-electronic.com) or<br>equivalent                            | Transmitter power output<br>measurements                                                             |
| RF Millivolt<br>Meter       | 100 mV to 3 V RF<br>10 kHz to 1 GHz                                                                                | Boonton 92EA<br>(www.boonton.com) or equiva-<br>lent                                                 | RF level measurements                                                                                |
| Power Supply                | 0 V to 32 V<br>0 A to 20 A                                                                                         | B&K Precision 1790<br>(www.bkprecision.com)<br>or equivalent                                         | Voltage supply                                                                                       |

Table 2-1. Recommended Test Equipment

**NOTE** Service Monitor can be used as a substitute to the items marked with (\*).

# 2.2 Service Aids

Table 2-2 lists the service aids recommended for working on the radio. While all of these items are available from Motorola Solutions, most are standard workshop equipment items, and any equivalent item capable of the same performance may be substituted for the item listed.

| Motorola<br>Solutions Part<br>No. | Description                        | Application                                                                         |
|-----------------------------------|------------------------------------|-------------------------------------------------------------------------------------|
| 25-124330-01R                     | Portable Programming Cable         | Cable connects the radio to a USB port for radio programming and data applications. |
| 28012039001                       | RF Antenna Adaptor<br>(SMA Female) | Adapts radio's antenna port to test equipment.                                      |
| 07012042001                       | RF Antenna Adaptor Holder          | Holds the RF antenna adaptor.                                                       |
| PMNN4429_                         | Battery Eliminator                 | Connects to radio via battery eliminator cable.                                     |

Table 2-2. Service Aids

# **Chapter 3** Transceiver Performance Testing

### 3.1 General

These radios meet published specifications through their manufacturing process by utilizing high accuracy laboratory-quality test equipment. The recommended field service equipment approaches the accuracy of the manufacturing equipment with few exceptions.

### 3.2 Setup

Supply voltage is provided using a 3.7 VDC power supply. The equipment required for alignment procedures is connected as shown in the Radio Tuning Equipment Setup Diagram, Figure 4-2.

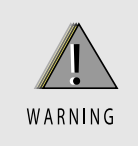

Do NOT use any form of connector, e.g. wires, crocodile clips, and probes, to supply voltage to the radio, other than the Motorola Solutions approved battery eliminator.

The tables in this chapter contain the following related technical data:

| Table Number | Title                                 |
|--------------|---------------------------------------|
| Table 3-1    | Front Panel Access Test Mode Displays |
| Table 3-2    | Test Frequencies                      |
| Table 3-3    | Transmitter Performance Checks        |
| Table 3-4    | Receiver Performance Checks           |

#### Setup:

Set up the DMR Transmitter and Receiver Test as per Figure 3-1.

- a. Connect the Programming cable to the radio and to the computer.
- b. Remove the radio's name plate label and the RF Plug (blue) as shown in Figure 3-2. and Figure 3-3.
- c. Connect the RF antenna adaptor to the 50 Ohm RF Input/Output port of the radio as shown in Figure 3-4.
- d. Connect the other end of the RF antenna adaptor to the T/R port of the Radio Test Set 3920 using the RF cable shown in Figure 3-1.

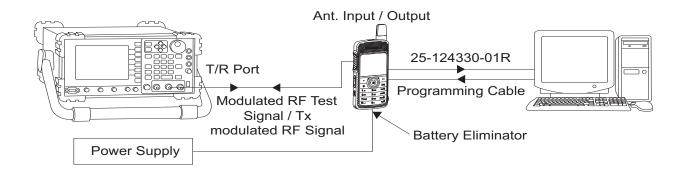

Figure 3-1. DMR Radio Transmitter and Receiver Testing Setup

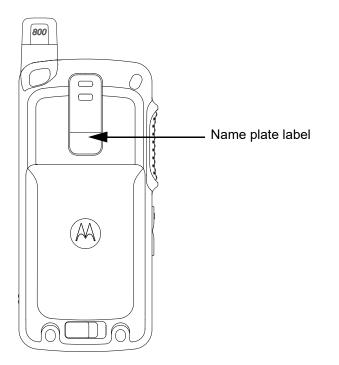

Figure 3-2. Name plate label

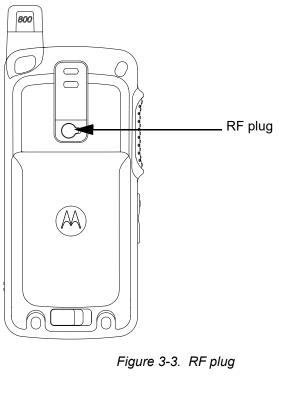

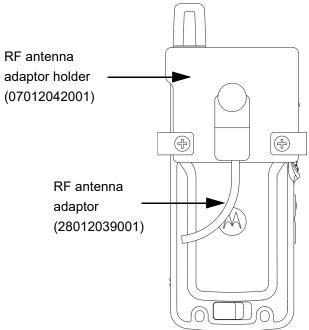

Figure 3-4. Connect RF Antenna adaptor to radio RF input/output port

### 3.3 Test Mode

#### 3.3.1 Radio Test Mode

- 1. Turn the radio on.
- 2. Within 10 seconds after Self Test is complete, press the **P2 button** five times in succession.
- 3. The radio beeps and shows a series of display that gives information regarding various version numbers and subscriber specific information.

The displays are described in Table 3-1.

| Name of Display | Description                                                   | Appears |
|-----------------|---------------------------------------------------------------|---------|
| Service Mode    | The literal string indicates the radio has entered test mode. | Always  |
| Host Version    | The version of host firmware.                                 | Always  |
| DSP Version     | The version of DSP firmware.                                  | Always  |
| Model Number    | The radio's model number as programmed in the codeplug.       | Always  |
| MSN             | The radio's serial number as programmed in the codeplug.      | Always  |
| FLASHCODE       | SHCODE The FLASH codes as programmed in the codeplug.         |         |
| RF Band         | The radio's band.                                             | Always  |

| Table 3-1. | Front Panel Access | Test Mode Displays |
|------------|--------------------|--------------------|
|------------|--------------------|--------------------|

**NOTE** The radio stops at each display for 2 seconds before moving to the next information display. If the information cannot fit into 1 line, the radio display scrolls automatically character by character after 1 second to view the whole information. If the Left Navigation Key ( $\blacktriangleleft$ ) is pressed before the last information display, the radio will suspend the information display until the user presses the Right Navigation Key ( $\blacktriangleright$ ) to resume the information display. The radio beeps when each button is pressed. After the last display, RF Test Mode will be displayed.

### 3.3.2 RF Test Mode

When the radio is operating in its normal environment, the radio's micro controller controls the RF channel selection, transmitter key-up, and receiver muting, according to the customer codeplug configuration. However, when the unit is on the bench for testing, alignment, or repair, it must be removed from its normal environment via a special routine, called **TEST MODE**.

In RF Test Mode, the display upon the first line is "RF Test". The display upon the second line is the test environment, the channel number and channel spacing. The default test environment is DIG.

NOTE DIG is digital mode.

1. Press of channel selector button will cycle through the test channel 1->2->3->4->5->6->7->1 as described in Table 3-2. The radio beeps in each position. Frequency units in the table below is in MHz.

| Test Mode Frequency List |          |            |                    | Power Level |            |
|--------------------------|----------|------------|--------------------|-------------|------------|
|                          | RX Frequ | ency (MHz) | TX Frequency (MHz) |             |            |
| F1                       | 851.025  | 0A251F48   | 806.025            | 099BCB08    | Low Power  |
| F2                       | 854.125  | 0A2E9528   | 816.525            | 09BBD628    | Low Power  |
| F3                       | 856.225  | 0A34FDC8   | 824.975            | 09D59FB8    | Low Power  |
| F4                       | 859.325  | 0A3E73A8   | 851.025            | 0A251F48    | Low Power  |
| F5                       | 861.455  | 0A44F3B8   | 856.225            | 0A34FDC8    | Low Power  |
| F6                       | 864.525  | 0A4E5228   | 861.455            | 0A44F3B8    | Low Power  |
| F7                       | 866.775  | 0A552FF8   | 866.775            | 0A552FF8    | Low Power  |
| F8                       | 869.975  | 0A5EF3F8   | 869.975            | 0A5EF3F8    | Low Power  |
| F9                       | 851.025  | 0A251F48   | 806.025            | 099BCB08    | High Power |
| F10                      | 854.125  | 0A2E9528   | 816.525            | 09BBD628    | High Power |
| F11                      | 856.225  | 0A34FDC8   | 824.975            | 09D59FB8    | High Power |
| F12                      | 859.325  | 0A3E73A8   | 851.025            | 0A251F48    | High Power |
| F13                      | 861.455  | 0A44F3B8   | 856.225            | 0A34FDC8    | High Power |
| F14                      | 864.525  | 0A4E5228   | 861.455            | 0A44F3B8    | High Power |
| F15                      | 866.775  | 0A552FF8   | 866.775            | 0A552FF8    | High Power |
| F16                      | 869.975  | 0A5EF3F8   | 869.975            | 0A5EF3F8    | High Power |

Table 3-2. Test Frequencies for 800 MHz

| Test<br>Name        | IFR Setting                                   | Radio                                                                | Test Set                                                            | Comments                                                                                   |
|---------------------|-----------------------------------------------|----------------------------------------------------------------------|---------------------------------------------------------------------|--------------------------------------------------------------------------------------------|
| RF Power            | DMR mode. Slot 1<br>Power and Slot 2<br>Power | TEST MODE,<br>Digital mode,<br>transmit with-<br>out modulation      | Key up radio without<br>modulation using<br>Tuner                   | TTR Enable is<br>needed and IFR to be<br>set to trigger mode<br>with signal level<br>~1.5V |
| FSK Error           | DMR mode. FSK error                           | TEST MODE,<br>Digital mode,<br>transmit with<br>0153 test<br>pattern | Key up radio with<br>0513 test pattern<br>modulation using<br>Tuner | Not Exceed 5%                                                                              |
| Magnitude<br>Error  | DMR mode. Magnitude<br>error                  | As above                                                             | As above,                                                           | Not Exceed 1%.                                                                             |
| Symbol<br>Deviation | DMR mode. Symbol deviation                    | As above                                                             | As above                                                            | Symbol Deviation<br>should be within<br>648Hz +/-10% and<br>1944Hz +/-10%                  |
| Transmitter<br>BER  | DMR mode                                      | As above                                                             | As above                                                            | Transmitter BER<br>should be 0%                                                            |

Table 3-3. Transmitter Performance Checks

Table 3-4. Receiver Performance Checks

| Test<br>Name    | IFR Setting                                            | Radio                                                        | Test Set                                                  | Comments                             |
|-----------------|--------------------------------------------------------|--------------------------------------------------------------|-----------------------------------------------------------|--------------------------------------|
| Receiver<br>BER | IFR DMR mode. Signal generator with 0.153 test pattern | Test Mode,<br>Digital mode,<br>receive 0.153<br>test pattern | Read BER using<br>Tuner. Adjust RF<br>level to get 5% BER | RF level to be<br><0.35uV for 5% BER |

#### 3.3.3 Display Test Mode

- 1. Press and hold the **P1 button** in RF Test Mode. The radio beeps once and momentarily displays "Display Test Mode."
- 2. Upon entering the Display Test Mode, the radio displays a white background with "Display Test Mode" in black font.
- 3. Upon any button/key press, the radio displays black active background with "Display Test Mode" in white font.
- 4. Upon any button/key press, the radio shows solid red color display.
- 5. Upon any button/key press following the above display, the radio shows green color display.
- 6. Upon any button/key press following the above display, the radio shows blue color display.

- Upon any button/key press following the above display, the radio shows a big 46% grey "+" on black background.
- 8. Upon any button/key press following the above display, the radio shows a big 46% grey 90 degrees rotated "H" on black background.
- Upon any button/key press following the above display, the radio shows a big 46% grey "H" on black background.
- 10. Upon any button/key press following the above display, the radio displays a black horizontal line in between two white horizontal lines.
- 11. Upon any button/key press following the above display, the radio displays a red horizontal line in between two white horizontal lines (increasing one colored horizontal line above and one below the center row). Once the horizontal lines cover up the screen, the radio shows red color display.
- **NOTE** Each key press will change the screen color from, red->green->blue->black->red.
  - 12. When the screen is filled up with horizontal lines, any button/key press clears the screen and displays red and white vertical lines at column 0,3,6,9,12,15,18,21,24,27,30. Any button/ key press fills the screen with vertical lines of the next color, (1 line to the right of any existing line) until the display is filled up with black display.
- **NOTE** Each key press will change the screen color from red->green->blue->black->red->black.
  - 13. Once the radio shows solid black color display, the next button/key press clears the screen and displays the first 10 available icons on the screen. Successive button/key press displays the remaining 4 icons.

#### 3.3.4 Photosensor Test Mode

- 1. Press and hold the **P1 button** after Display Test Mode. The radio beeps once and displays "Photosensor Test Mode".
- Upon any button/ key press, the radio displays "Step 1", then "Place Radio in Light", followed by Menu/OK Button press.
- Upon the Menu/OK Button press, the radio takes few seconds to read the photosensor and to compare it with the predefined value, the result of this test is shown at the end of photosensor mode. The radio displays "Step 2", then "Cover Photosensor", followed by Menu/OK Button press.
- 4. By pressing the Menu/OK Button the second time, the radio takes a few seconds to read the photosensor and compares it with the predefined value, the result will then be shown on the screen. The four possible results are:- Photosensor Test Step 1 Failed, Photosensor Test Step 2 Failed, Photosensor Test Both Steps Failed, or Photosensor Test Passed.
- **NOTE** Select "Press OK" by pressing the center button of the navigation keys.

#### 3.3.5 Accelerometer Test Mode

- 1. Press and hold the **P1 button** after Photosensor Mode. The radio beeps once and displays "Accelerometer Test Mode".
- Upon any button/ key press, the radio reads the x,y,z positions and compares them with the predefined values (x,y,z) and displays the result on the screen. A pass result will only occur when the radio is placed in a horizontal position. The possible results are: Accelerometer Test Failed, Accelerometer Test Passed.

#### 3.3.6 Vibrator Test Mode

Press and hold the **P1 button** after the Accelerometer Mode. The radio beeps once and vibrates twice, first a short vibration and second a longer vibration, and displays "Vibrator Test Mode".

#### 3.3.7 LED Test Mode

- 1. Press and hold the **P1 button** after Vibrator Test Mode. The radio beeps once and displays "LED Test Mode".
- 2. Upon any button/key press, the radio's red LED lights up and displays "Red LED On".
- 3. Upon any button/key press following the above display, the red LED turns off. The green LED will then light up and displays "Green LED On".
- 4. Upon any button/key press following the above display, the green LED turns off. Both the LEDs will then light up and displays "Both LEDs On".
- **NOTE** As there is only one LED on the radio, the LED color is in orange when both the LED lights up.

#### 3.3.8 Backlight Test Mode

- 1. Press and hold the **P1 button** after LED Test Mode. The radio beeps once and displays "Backlight Test Mode".
- 2. The radio turns on both LCD and keypad backlight at the same time.

#### 3.3.9 Speaker Tone Test Mode

- 1. Press and hold the **P1 button** after Backlight Test Mode. The radio beeps once and displays "Speaker Tone Test Mode".
- 2. The radio generates a 1 kHz tone with the internal speaker.

#### 3.3.10 Earpiece Tone Test Mode

- 1. Press and hold the **P1 button** after Speaker Tone Test Mode. The radio beeps once and displays "Earpiece Tone Test Mode".
- 2. The radio generates a 1 kHz tone with the earpiece.

#### 3.3.11 Audio Loopback Earpiece Test

- 1. Press and hold the **P1 button** after Earpiece Tone Test Mode. The radio beeps once and displays "Audio Loopback Earpiece Test Mode".
- 2. The radio shall route any audio on the external mic to the earpiece.

#### 3.3.12 Battery Check Test Mode

- 1. Press and hold the **P1 button** after Audio Loopback Earpiece Test Mode. The radio beeps once and momentarily displays "Battery Check Test Mode".
- 2. The radio will display the following:

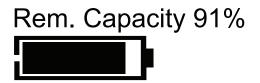

*Figure 3-5.* Battery Check Test Mode Display

#### 3.3.13 Button/Knob/PTT Test Mode

- Press and hold the P1 button after Battery Check Test Mode. The radio beeps once and displays "Button Test" (line 1) and displays "160/1".
- Press the Volume Up Button; "80/1" appears and radio beeps; release, "80/0" appears and radio beeps.
- 3. Press the **Volume Down Button**; "81/1" appears and radio beeps; release, "80/1" appears and radio beeps.
- Press the PTT Button; "1/1" appears and radio beeps; release, "1/0" appears and radio beeps.
- 5. Press the **Emergency/ Programmable Button**; "148/1" appears and radio beeps; release, "148/0" appears and radio beeps.
- 6. Keypad Checks:
  - Press 0, "48/1" appears and radio beeps; release, "48/0" appears and radio beeps.
  - Press 1, "49/1" appears and radio beeps; release, "49/0" appears and radio beeps.
  - Press 2, "50/1" appears and radio beeps; release, "50/0" appears and radio beeps.
  - Press 3, "51/1" appears and radio beeps; release, "51/0" appears and radio beeps.
  - Press 4, "52/1" appears and radio beeps; release, "52/0" appears and radio beeps.
  - Press **5**, "53/1" appears and radio beeps; release, "53/0" appears and radio beeps.
  - Press 6, "54/1" appears and radio beeps; release, "54/0" appears and radio beeps.
  - Press 7, "55/1" appears and radio beeps; release, "55/0" appears and radio beeps.
  - Press 8, "56/1" appears and radio beeps; release, "56/0" appears and radio beeps.
  - Press 9, "57/1" appears and radio beeps; release, "57/0" appears and radio beeps.
  - Press \*, "58/1" appears and radio beeps; release, "58/0" appears and radio beeps.
  - Press #, "59/1" appears and radio beeps; release, "59/0" appears and radio beeps.
  - Press P1, "160/1" appears and radio beeps; release, "160/0" appears and radio beeps.
  - Press P2, "161/1" appears and radio beeps; release, "161/0" appears and radio beeps.
  - Press Menu/OK, "85/1" appears and radio beeps; release, "85/0" appears and radio beeps.
  - Press Back/Home, "129/1" appears and radio beeps; release, "129/0" appears and radio beeps.
  - Press ◀, "128/1" appears and radio beeps; release, "128/0" appears and radio beeps.
  - Press ▶, "130/1" appears and radio beeps; release, "130/0" appears and radio beeps.
  - Press ▲, "135/1" appears and radio beeps; release, "135/0" appears and radio beeps.
  - Press ▼, "136/1" appears and radio beeps; release, "136/0" appears and radio beeps.
- 7. After the test mode is completed, turn the radio off.
- 8. Turn the radio on.

# Chapter 4 Radio Programming and Tuning

## 4.1 Introduction

This chapter provides an overview of the MOTOTRBO Customer Programming Software (CPS), as well as the Tuner and AirTracer applications, which are all designed for use in Windows XP/Vista/ Win7/Win8 environment. These programs are available in one kit as listed in Table 4-1. An Installation Guide is also included with the kit.

**NOTE** Refer to the appropriate program on-line help files for the programming procedures.

| Description                                    | Kit Number               |
|------------------------------------------------|--------------------------|
| MOTOTRBO CPS, Tuner and AirTracer Applications | PMVN4130AA,<br>PMVN4131W |

Table 4-1. Software Installation Kits Radio Tuning Setup

# 4.2 Customer Programming Software Setup

The CPS programming setup, shown in Figure 4-1 is used to program the radio.

**NOTE** Refer to the appropriate program on-line help files for the programming procedures.

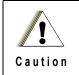

Computer USB ports can be sensitive to Electrostatic Discharge. Do not touch exposed contacts on cable when connected to a computer.

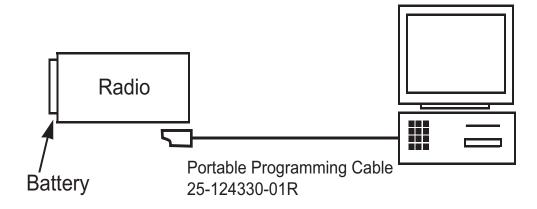

Figure 4-1. CPS Programming Setup

### 4.3 AirTracer Application Tool

The MOTOTRBO AirTracer application tool has the ability to capture over-the-air digital radio traffic and save the captured data into a file. The AirTracer application tool can also retrieve and save internal error logs from MOTOTRBO radios. The saved files can be analyzed by trained Motorola Solutions personnel to suggest improvements in system configurations or to help isolate problems.

## 4.4 Radio Tuning Setup

A personal computer (PC), Windows XP/Vista/Win7/Win8 and a tuner program are required to tune the radio. To perform the tuning procedures, the radio must be connected to the PC and test equipment setup as shown in Figure 4-2.

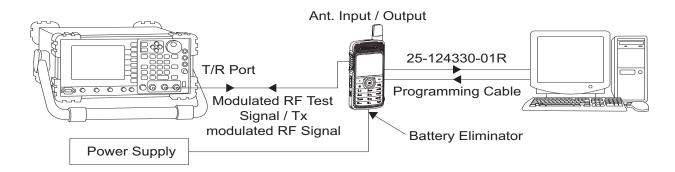

Figure 4-2. Radio Transmitter and Receiver Tuning Setup

# Chapter 5 Disassembly/Re-assembly Procedures

### 5.1 Introduction

This chapter provides details about the following:

- Preventive maintenance (inspection and cleaning).
- · Safe handling of CMOS and LDMOS devices.
- · Repair procedures and techniques.
- · Disassembly and re-assembly of the radio.

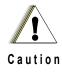

Only Motorola Solutions Service Centers or Authorized Motorola Solutions Service Dealers can perform this function.

# 5.2 Preventive Maintenance

Periodic visual inspection and cleaning is recommended.

#### 5.2.1 Inspection

Check that the external surfaces of the radio are clean, and that all external controls and switches are functional. It is not recommended to inspect the interior electronic circuitry.

#### 5.2.2 Cleaning Procedures

The following procedures describe the recommended cleaning agents and the methods to be used when cleaning the external and internal surfaces of the radio. External surfaces include the front housing, housing assembly and battery case. These surfaces should be cleaned whenever a periodic visual inspection reveals the presence of smudges, grease, and/or grime.

**NOTE** Internal surfaces should be cleaned only when the radio is disassembled for service or repair.

The only recommended agent for cleaning the external radio surfaces is a 0.5% solution of a mild dishwashing detergent in water. The only factory recommended liquid for cleaning the printed circuit boards and their components is isopropyl alcohol (100% by volume).

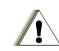

Use all chemicals as prescribed by the manufacturer. Be sure to follow all safety precautions as defined on the label or material safety data sheet.

**Caution** The effects of certain chemicals and their vapors can have harmful results on certain plastics. Avoid using aerosol sprays, tuner cleaners and other chemicals.

#### **Cleaning External Plastic Surfaces**

Apply the 0.5% detergent-water solution sparingly with a stiff, non-metallic, short-bristled brush to work all loose dirt away from the radio. Use a soft, absorbent, lintless cloth or tissue to remove the solution and dry the radio. Make sure that no water remains entrapped near the connectors, cracks, or crevices.

#### **Cleaning Internal Circuit Boards and Components**

Isopropyl alcohol (100%) may be applied with a stiff, non-metallic, short-bristled brush to dislodge embedded or caked materials located in hard-to-reach areas. The brush stroke should direct the dislodged material out and away from the inside of the radio. Make sure that controls or tunable components are not soaked with alcohol. Do not use high-pressure air to hasten the drying process since this could cause the liquid to collect in unwanted places. After completing of the cleaning process, use a soft, absorbent, lintless cloth to dry the area. Do not brush or apply any isopropyl alcohol to the frame, front housing or back housing.

**NOTE** Always use a fresh supply of alcohol and a clean container to prevent contamination by dissolved material (from previous usage).

## 5.3 Safe Handling of CMOS and LDMOS Devices

Complementary Metal Oxide Semiconductor (CMOS) and Laterally Diffused Metal Oxide Semiconductor (LDMOS) devices are used in this family of radios, and are susceptible to damage by electrostatic or high voltage charges. Damage can be latent, resulting in failures occurring weeks or months later. Therefore, special precautions must be taken to prevent device damage during disassembly, troubleshooting, and repair.

Handling precautions are mandatory for CMOS/LDMOS circuits and are especially important in low humidity conditions. DO NOT attempt to disassemble the radio without first referring to the CMOS/LDMOS CAUTION paragraph in the Disassembly and Re-assembly section of the manual.

DO NOT attempt to disassemble the radio without first referring to the following CAUTION statement.

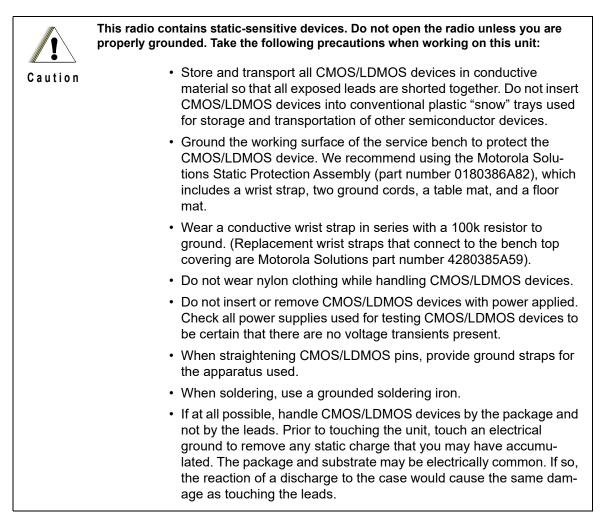

# 5.4 Repair Procedures and Techniques – General

NOTE Environmentally Preferred Products (EPP) (refer to the marking on the printed circuit boards — examples shown below) were developed and assembled using environmentally preferred components and solder assembly techniques to comply with the European Union's <u>Restriction of Hazardous Substances (ROHS) Directive 2002/95/EC</u> and <u>Waste Electrical and Electronic Equipment (WEEE) Directive 2002/96/EC</u>. To maintain product compliance and reliability, use only the Motorola Solutions specified parts in this manual.

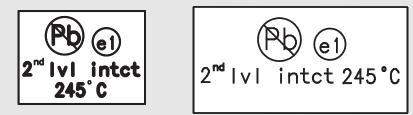

Any rework or repair on Environmentally Preferred Products must be done using the appropriate lead-free solder wire and lead-free solder paste as stated in the following table:

| Table 5-1. | Lead Free | Solder Wire | Part Number List |
|------------|-----------|-------------|------------------|
|            |           |             |                  |

| Motorola<br>Solutions<br>Part Number | Alloy              | Flux Type   | Flux Content<br>by Weight | Melting<br>Point | Supplier Part<br>number | Diameter | Weight    |
|--------------------------------------|--------------------|-------------|---------------------------|------------------|-------------------------|----------|-----------|
| 1088929Y01                           | 95.5Sn/3.8Ag/0.7Cu | RMA Version | 2.7-3.2%                  | 217°C            | 52171                   | 0.015"   | 1lb spool |

| Table 5-2. | Lead Free | Solder Paste  | Part Number List |
|------------|-----------|---------------|------------------|
|            | 20001100  | 001401 1 4010 |                  |

| Motorola<br>Solutions Part<br>Number | Manufacturer Part<br>Number | Viscosity                         | Туре                  | Composition & Percent Metal      | Liquid<br>Temperature |
|--------------------------------------|-----------------------------|-----------------------------------|-----------------------|----------------------------------|-----------------------|
| 1085674C03                           | NC-SMQ230                   | 900-1000KCPs<br>Brookfield (5rpm) | Type 3<br>(-325/+500) | (95.5%Sn-3.8%Ag-0.7%Cu)<br>89.3% | 217°C                 |

#### Parts Replacement and Substitution

When damaged parts are replaced, identical parts should be used. If the identical replacement part is not locally available, check the parts list for the proper Motorola Solutions part number and order the part.

#### **Rigid Circuit Boards**

This family of radios uses bonded, multi-layer, printed circuit boards. Since the inner layers are not accessible, some special considerations are required when soldering and unsoldering components. The printed-through holes may interconnect multiple layers of the printed circuit. Therefore, exercise care to avoid pulling the plated circuit out of the hole.

When soldering near a connector:

- Avoid accidentally getting solder in the connector.
- Be careful not to form solder bridges between the connector pins.
- Examine your work closely for shorts due to solder bridges.

For soldering components with Hot-Air or infra red solder systems, please check your user guide of the solder system to get information on solder temperature and time for the different housings of the integrated circuits and other components.

### 5.5 Disassembling and Reassembling the Radio – General

When disassembling and reassembling the radio, it is important to pay particular attention to the snaps and tabs, and how parts align with each other.

The following tools are required for disassembling and reassembling the radio:

- 6IP Torx Plus<sup>™</sup>
- 4IP Torx Plus
- Torque wrench
- Tweezer

If a unit requires further testing or service than is customarily performed at the basic level, please send the radio to a Motorola Solutions Service Center listed in Appendix B.

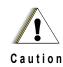

To assure the safety and regulatory compliance of the SL8550, the radio must be repaired only at Motorola Solutions service facilities. Please contact your local dealer or Point of sale for further instructions.

# 5.6 Radio Disassembly – Detailed

#### 5.6.1 Holster Removal

1. Remove the holster from the front housing by unlocking the top latch and removing the radio upwards as shown in Figure 5-1.

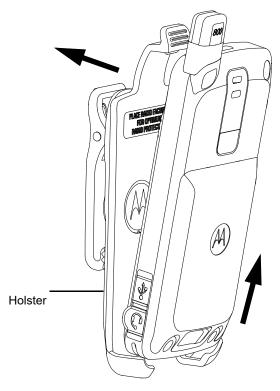

Figure 5-1. Holster removal

#### 5.6.2 External Antenna Disassembly

- 1. Turn off the radio.
- 2. Remove the antenna plug and the escutcheon cover from the back housing as shown in Figure 5-2.
- **NOTE** a) Remove the antenna plug with fingers.

b) Remove the escutcheon cover with tweezer. Dispose the escutcheon cover once it has been removed.

c) Use a cotton bud and IPA (Isopropyl alcohol) to remove the glue residue on the back cover.

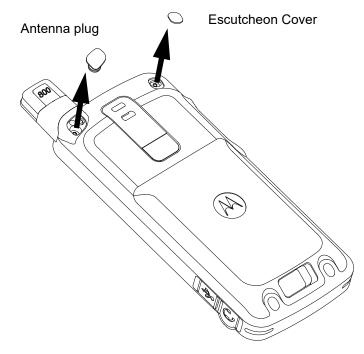

Figure 5-2. Antenna plug and escutcheon cover removal

3. .Remove the antenna screw with the 4IP Torx Plus screwdriver as shown in Figure 5-3.

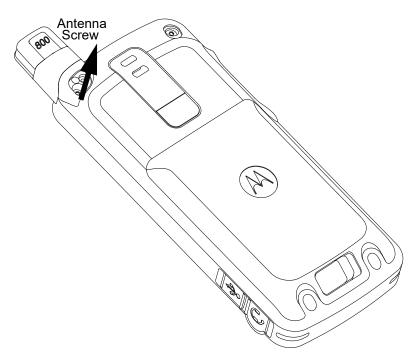

Figure 5-3. Antenna screw removal for 800 MHz

4. Remove the antenna from the radio by pulling it upwards as shown in Figure 5-4.

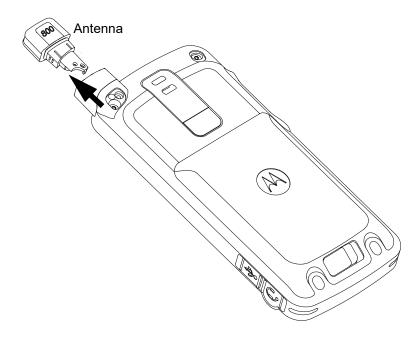

Figure 5-4. Antenna removal for 800 MHz

#### 5.6.3 Back Housing Disassembly

1. Remove the battery door from the back housing by unlocking the latch as shown in Figure 5-5.

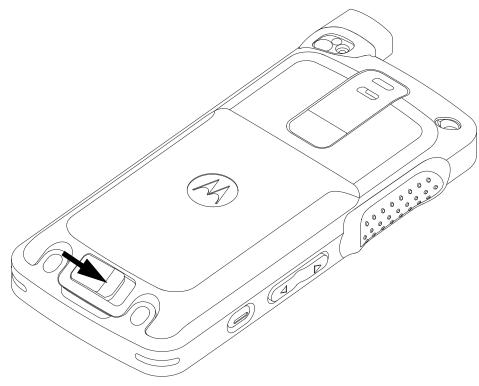

Figure 5-5. Unlatching battery door

2. Remove the battery door by lifting it upwards as shown in Figure 5-6.

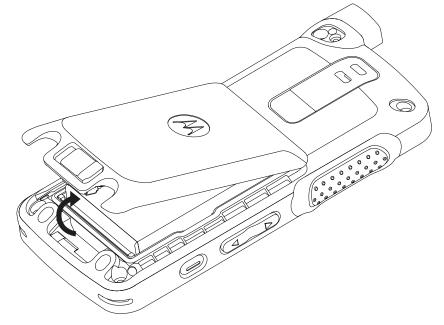

Figure 5-6. Battery door removal

- 3. After removing the battery door, remove battery from battery compartment as shown in Figure 5-7. To remove battery, grasp the battery groove at the top of the battery and lift up the battery.
- **NOTE** The battery cannot be removed bottom first.

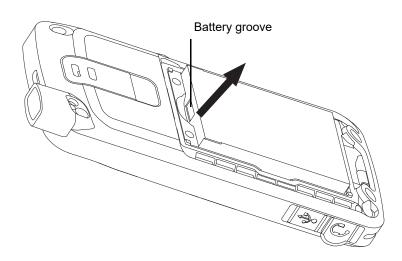

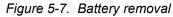

- 4. Remove the corner screws from four corners of the back housing marked (a,b,c,d) by using the 6IP Torx Plus as shown in Figure 5-8.
- 5. Remove the two middle screws in the battery compartment marked (e and f) by using the 6IP Torx Plus as shown in Figure 5-8.

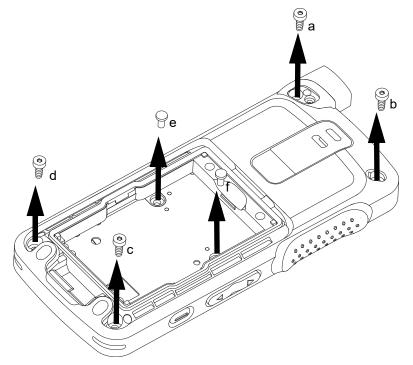

Figure 5-8. Corner screws and middle screws removal

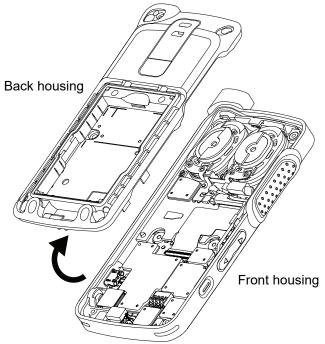

Figure 5-9. Back housing removal

#### 5.6.4 Internal Antenna Disassembly

1. Remove the internal antenna upwards by using tweezer as shown in Figure 5-10.

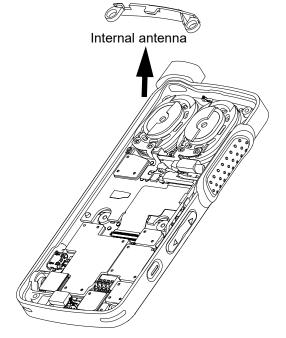

Figure 5-10. Internal antenna removal

#### 5.6.5 PCB Disassembly

1. Unplug the board flex cable and coax cable connector from the main board. To remove the board-to-board flex, unlatch the flex connector tab as shown in Figure 5-11.

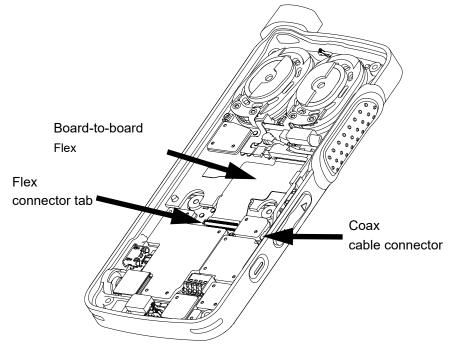

Figure 5-11. Board-to-board flex and coax cable connector disassembly

2. Remove the interface board from the front housing by sliding it out from the PCB retainer catch as shown in Figure 5-12.

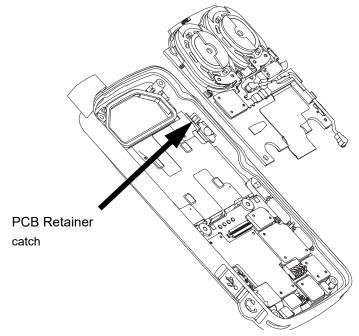

Figure 5-12. Interface board removal

#### 5.6.6 Audio Jack Flex and Keypad Flex Disassembly

- 1. Unplug the keypad flex connector from the main board.
- 2. Unplug the audio jack flex connector from the main board.

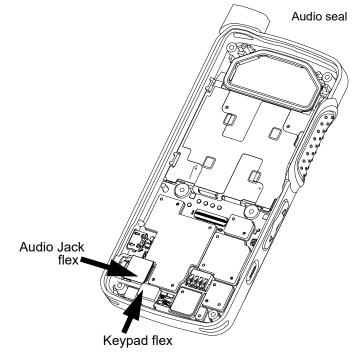

Figure 5-13. Audio jack flex and keypad flex disassembly

3. Lift and pull out the audio jack flex from its recess as shown in Figure 5-14.

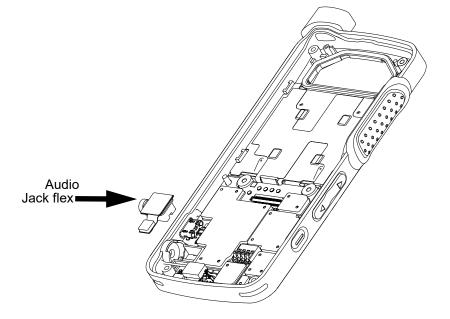

Figure 5-14. Audio jack flex removal

### 5.6.7 LCD Display Disassembly

1. Lift the PCB slightly from the right corner using tweezer as shown in Figure 5-15.

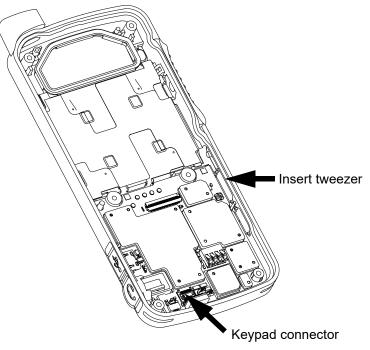

Figure 5-15. LCD display disassembly

- 2. Remove the main PCB from the front housing by turning it slightly counter-clockwise to release the PCB retainer catch.
- 3. Lift the PCB upwards and away from the PCB guide pin as shown in Figure 5-16.

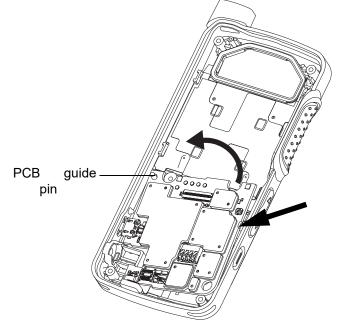

Figure 5-16. Lifting of PCB board

4. Remove the main PCB from the front housing by unlatching its flex connector tab as shown in Figure 5-17.

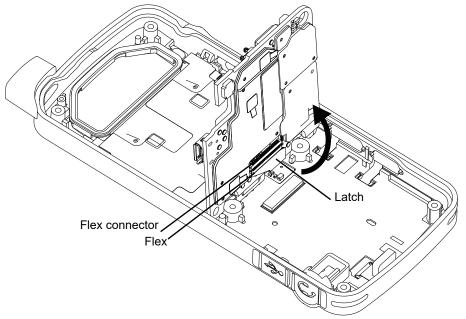

Figure 5-17. PCB board removal

- 5. Remove the speaker seal.
- 6. Unlatch the display retainer lock as shown in Figure 5-18.

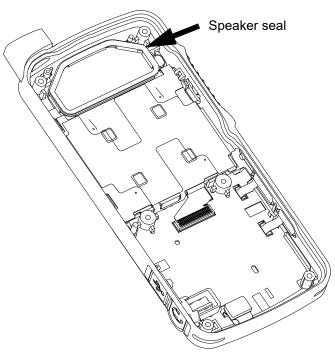

Figure 5-18. Display retainer lock removal

- 7. Remove the display retainer by sliding it upwards to clear the PCB retainer catch.
- 8. Remove the LCD display as shown in Figure 5-19.

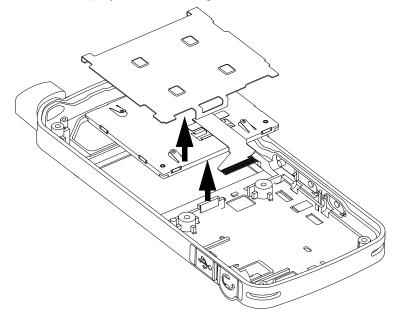

Figure 5-19. LCD display removal

# 5.7 Radio Re-assembly – Detailed

#### 5.7.1 LCD Display Re-assembly

- 1. Insert the LCD display.
- 2. Insert the display retainer slightly higher than the display module and slide it to fit below the PCB retainer catch as shown in Figure 5-20.

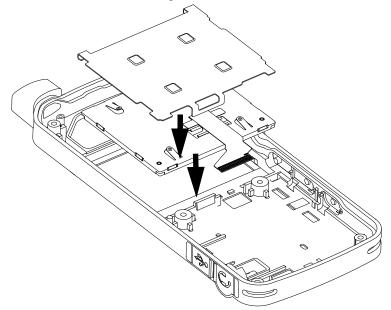

Figure 5-20. LCD display re-assembly

- 3. Press down on the display retainer lock to secure the display retainer.
- 4. Insert the speaker seal as shown in Figure 5-21.

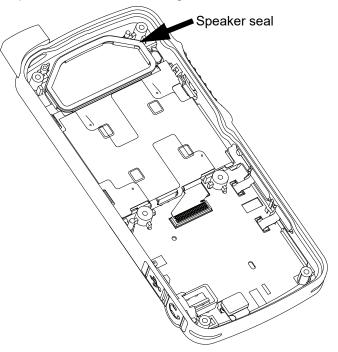

Figure 5-21. Display retainer lock re-assembly

5. Attach the main LCD flex to the main PCB and secure it in place by latching the flex connector tab as shown in Figure 5-22.

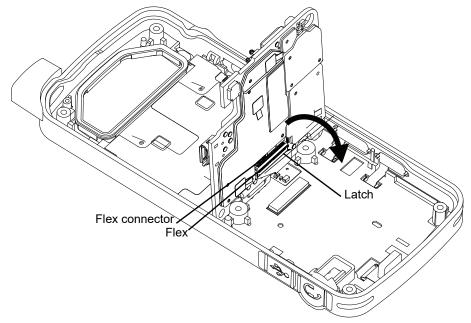

Figure 5-22. Flex connector tab re-assembly

6. Place the main PCB onto the PCB guide pin and pivot the PCB into the front housing by turning it clockwise slightly so that it slots under the PCB retainer catch as shown in Figure 5-23.

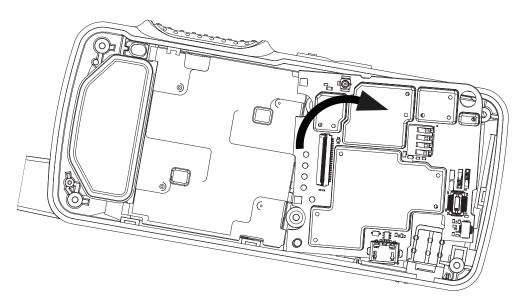

Figure 5-23. PCB board re-assembly

#### 5.7.2 Audio Jack Flex Re-assembly

1. Place the audio jack flex into its recess on the front housing as shown in Figure 5-24.

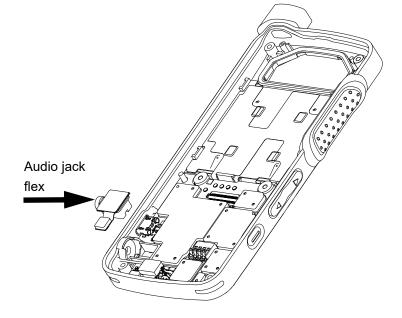

Figure 5-24. Audio jack flex connector re-assembly

2. Attach the audio jack flex connector and keypad flex connector to the main board as shown in Figure 5-25.

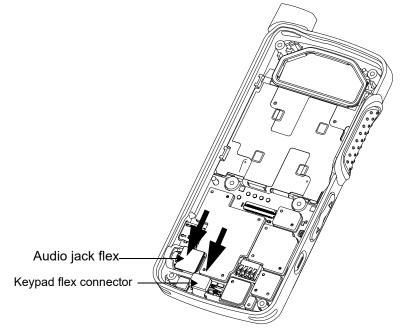

Figure 5-25. Audio jack flex connector and keypad connector re-assembly

#### 5.7.3 Interface Board Re-assembly

1. Insert the interface board into the front housing by sliding it under the PCB retainer catch as shown in Figure 5-26.

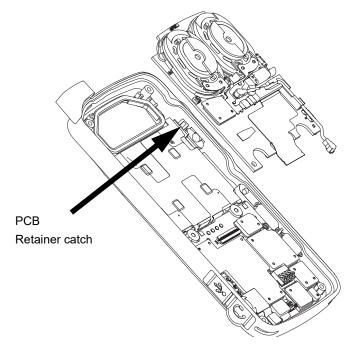

Figure 5-26. Interface board re-assembly

- 2. Attach the board-to-board flex cable to the main board connector and secure it by latching the flex connector tab.
- 3. Plug in the coax cable connector to the main board as shown in Figure 5-27.

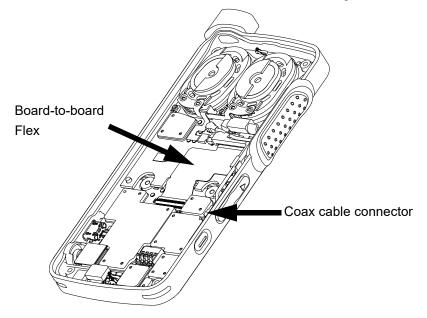

Figure 5-27. Board-to-board flex re-assembly

#### 5.7.4 Internal Antenna Re-assembly

1. Insert the internal antenna using tweezer as shown in Figure 5-28.

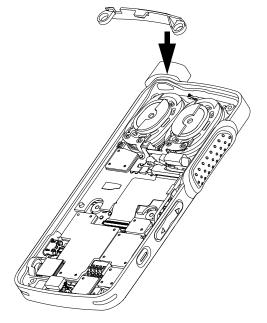

Figure 5-28. Internal antenna re-assembly

#### 5.7.5 Back Housing Re-assembly

1. Place the back housing onto the front housing as shown in Figure 5-29.

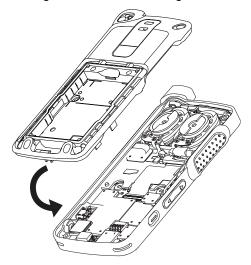

Figure 5-29. Back housing re-assembly

- 2. Using a torque wrench, screw in the corner screws at all four corners from back housing marked (a,b,c,d) by using the 6IP Torx Plus as shown in Figure 5-30.
- 3. Using a torque wrench, screw in the two middle screws in the battery compartment of the back housing marked (e and f) by using the 6IP Torx Plus as shown in Figure 5-30.

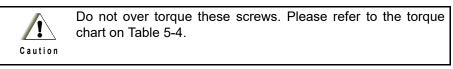

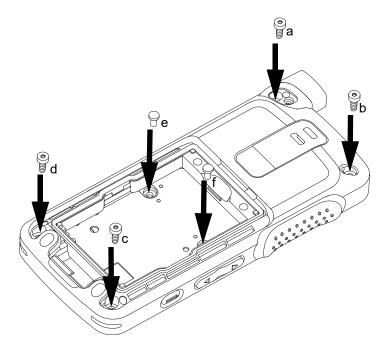

Figure 5-30. Screws re-assembly

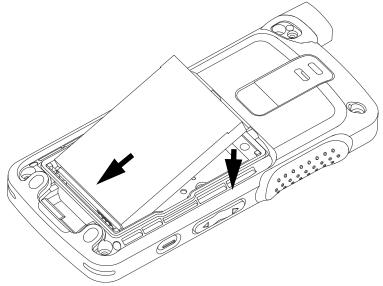

4. Insert the battery into the battery compartment on the back housing as shown in Figure 5-31.

Figure 5-31. Battery re-assembly

5. Insert the battery door as shown in Figure 5-32.

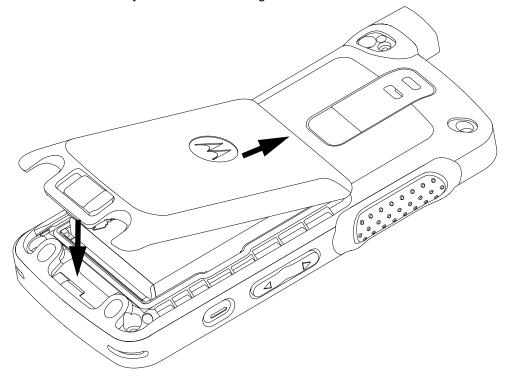

Figure 5-32. Battery door re-assembly

6. Fasten the battery door latch as shown in Figure 5-33.

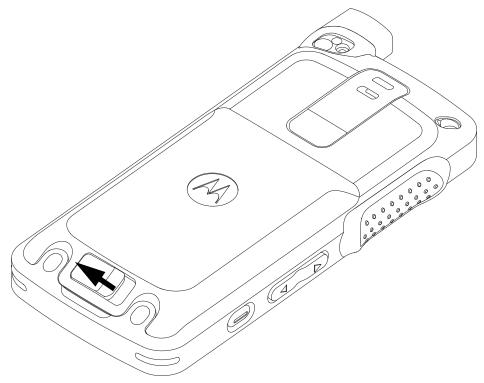

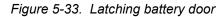

7. Attach the antenna to the radio as shown in Figure 5-34.

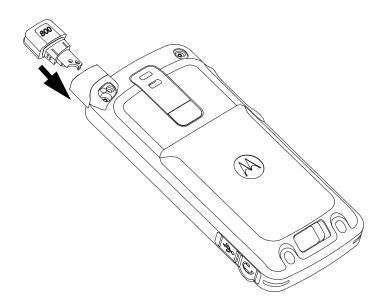

Figure 5-34. Antenna re-assembly for 800 MHz

8. Using a torque wrench, screw in the antenna screw with the 4IP Torx Plus screwdriver as shown in Figure 5-35.

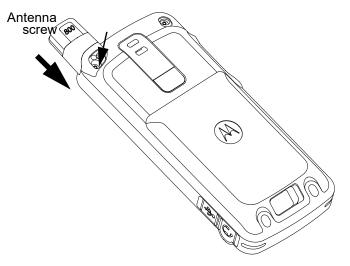

Figure 5-35. Antenna screw re-assembly for 800 MHz

- **NOTE** a) The antenna <u>must</u> be fully inserted before screwing in the antenna screw.
  - b) Ensure that there is no gap between the antenna and the housing.

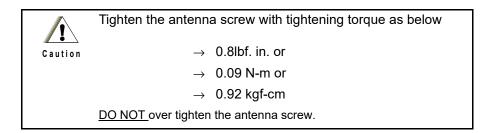

- 9. Insert the antenna plug and a <u>new</u> escutcheon cover to the back housing as shown in Figure 5-36.
- 10. Turn the radio on.

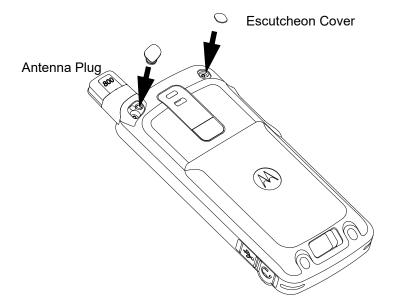

Figure 5-36. Antenna plug and screw plug re-assembly for 800 MHz

#### 5.7.6 Holster Re-attachment

1. Attach the holster to the front housing as shown in Figure 5-37.

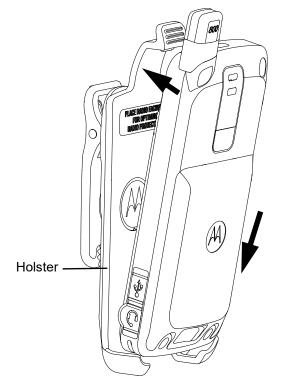

Figure 5-37. Holster re-attachment for 800 MHz

# 5.8 Radio Exploded Mechanical Views and Parts Lists

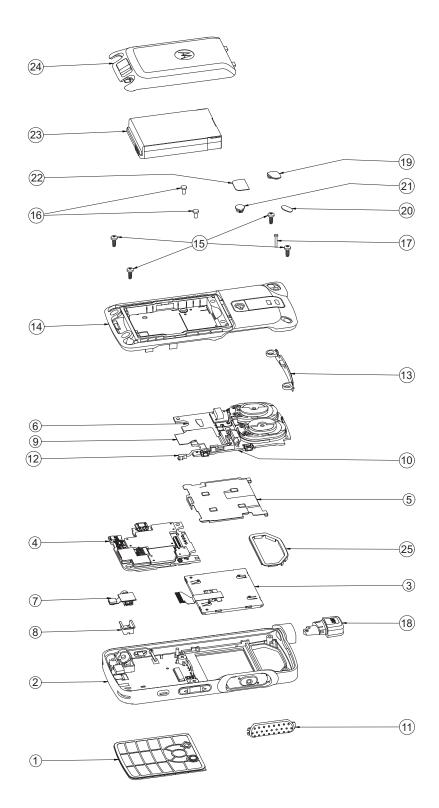

Figure 5-38. 800 MHz Model Exploded View

| ltem | Description                                                          | Part Number                                                        |
|------|----------------------------------------------------------------------|--------------------------------------------------------------------|
| 1    | Keypad Assembly (English)                                            | Please refer to Item no.2 (Part of Front Housing Assembly)         |
| 2    | Front Housing Assembly (with English keypad assembly)                | PMLN6369_                                                          |
| 3    | LCD Module                                                           | DM000115A01 <sup>a</sup>                                           |
| 4    | Main Board Service Kit, 800 MHz                                      | PMLF4114_S                                                         |
| 5    | Display Bracket Assembly                                             | 0104044J48                                                         |
| 6    | Interface Board Service Kit, 800/900 MHz (Consist of item 9,10 & 12) | PMLF4122_S                                                         |
| 7    | Audio jack Flex Assembly                                             | 0104043J45                                                         |
| 8    | Audio jack Boot                                                      | 32012157001                                                        |
| 9    | Board to Board Flex                                                  | 84012346001                                                        |
| 10   | Coax Cable Holder                                                    | 07012034001                                                        |
| 11   | PTT Paddle                                                           | 38012019001                                                        |
| 12   | Coax Cable Connector                                                 | 42012051001                                                        |
| 13   | Internal Antenna                                                     | 85012071001                                                        |
| 14   | Back housing Assembly                                                | PMLN5968_                                                          |
| 15   | Corner Screws                                                        | 03012043001                                                        |
| 16   | Middle Screws                                                        | 0386104Z06                                                         |
| 17   | Antenna Screw                                                        | 03012044001                                                        |
| 18   | Stubby Antenna                                                       | Please refer to Section 1.4 "Model<br>Charts" for antenna options. |
| 19   | Antenna Plug                                                         | 38012025001                                                        |
| 20   | Escutcheon Cover                                                     | 33012045001                                                        |
| 21   | RF Plug                                                              | 28012032001                                                        |
| 22   | Product Nameplate - LACR                                             | 33012041003                                                        |
| 23   | Battery HI-CAP (BT90)                                                | HKNN4013_                                                          |
| 24   | Battery Door HI-CAP (for BT90)                                       | PMLN6001_                                                          |
| 25   | Audio Seal                                                           | 32012146001                                                        |

Table 5-3. 800 MHz Model Exploded View

a. This display must be used with R2.8 software version or newer.

# 5.9 Torque Chart

Table 5-4 lists the various screws by part number and description, followed by the torque values in different units of measure. Torque all screws to the recommended value when assembling the radio.

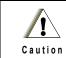

A proper torque screwdriver must be used during installation to ensure that these torque values are not exceeded.

| Part Number | Description                | Qty | Driver/<br>Socket | Torque |        |        |
|-------------|----------------------------|-----|-------------------|--------|--------|--------|
|             | Description                | Gly |                   | N-m    | lbs-in | kgf-cm |
| 03012044001 | Screw Antenna              | 1   | 4IP Torx<br>Plus  | 0.09   | 0.80   | 0.92   |
| 0386104Z06  | Screw Torx Plus 6IP Middle | 2   | 6IP Torx<br>Plus  | 0.20   | 1.80   | 2.07   |
| 03012043001 | Screw Torx T-6, M2 Corner  | 4   | 6IP Torx<br>Plus  | 0.20   | 1.80   | 2.07   |

# Chapter 6 Basic Troubleshooting

### 6.1 Introduction

This chapter contains error codes and board replacement procedures. If the board does not pass all the performance checks in Chapter 3 or exhibits an error code listed below, then the circuit board should be replaced. If repair requires knowledge of details of component level troubleshooting, please send radio to a Motorola Solutions Service Center listed in Appendix B.

**NOTE** To access the various connector pins, use the housing eliminator/test fixture along with the diagrams found in this section of the manual. (See the section, "Service Aids" on page 2-2, for the appropriate Motorola Solutions service aids and tools parts numbers.)

### 6.2 Power-Up Error Codes

Upon powering up, the radio performs certain tests to determine if its basic electronics and software are in working order. Any error detected has an associated error code that is presented on the radio display. These error codes are intended to be used by a service technician when the radio generates the Self Test Fail Tone. If these tests are successfully completed, the radio will generate the Self Test Tone.

There are two classes of detectable errors, fatal and non-fatal. If it is considered as a fatal error, then the normal radio operation will be inhibited. Fatal errors include hardware errors detected by the microprocessor and certain memory errors. These memory errors include incorrect ROM checksum, incorrect RAM checksum, and incorrect checksums of codeplug (Persistent Storage) blocks that contain operating parameters. If the codeplug block operating parameters are corrupted, operation of the unit on the proper frequency, system, and group are in question. Attempts to use this information could provide the user with a false sense of security that others are receiving his messages. Corrupted codeplug blocks of call IDs, or their associated aliases are considered non-fatal errors. While the user may be inconvenienced, normal communication is still possible.

| Error Code  | Description                                                     | Error Type | Corrective Action                                                                                  |
|-------------|-----------------------------------------------------------------|------------|----------------------------------------------------------------------------------------------------|
| ERROR 01/02 | Call ID or associated aliases codeplug block checksum is wrong. | Non-Fatal  | Normal communication is still possible, but the user may be inconvenienced.<br>Reprogram codeplug. |
| ERROR 01/22 | Tuning Codeplug block checksum is wrong.                        | Non-Fatal  | Normal communication is still possible.                                                            |
| FAIL 01/82  | External Codeplug block checksum is wrong.                      | Fatal      | Reprogram codeplug.                                                                                |
| FAIL 01/92  | Secure Codeplug checksum error                                  | Fatal      | Reprogram codeplug.                                                                                |
| FAIL 01/A2  | Tuning Codeplug block checksum is wrong.                        | Fatal      | Reprogram codeplug.                                                                                |
| FAIL 01/81  | ROM Checksum is wrong.                                          | Fatal      | Send radio to Motorola Solutions Depot to reprogram Flash Memory.                                  |

Table 6-1. Power-Up Error Codes

| Error Code                     | Description                                                                | Error Type | Corrective Action                                                                                                    |
|--------------------------------|----------------------------------------------------------------------------|------------|----------------------------------------------------------------------------------------------------|
| FAIL 01/88                     | Radio RAM Test Failure.                                                    | Fatal      | Retest radio by turning it off and turning it on<br>again. If message reoccurs, replace main<br>board or send radio to nearest Motorola Solu-<br>tions Depot. |
| FAIL 01/90<br>or<br>FAIL 02/90 | General hardware test failure.                                             | Fatal      | Retest radio by turning it off and turning it on<br>again. If message reoccurs, replace main<br>board or send radio to nearest Motorola Solu-<br>tions Depot. |
| FAIL 02/81                     | DSP ROM Checksum is<br>wrong.                                              | Fatal      | Send radio to Motorola Solutions Depot to reprogram Flash Memory.                                                                                             |
| FAIL 02/82                     | DSP RAM1 test failure.                                                     | Fatal      | Retest radio by turning it off and turning it on<br>again. If message reoccurs, replace main<br>board or send radio to nearest Motorola Solu-<br>tions Depot. |
| FAIL 02/84                     | DSP RAM2 test failure.                                                     | Fatal      | Retest radio by turning it off and turning it on<br>again. If message reoccurs, replace main<br>board or send radio to nearest Motorola Solu-<br>tions Depot. |
| FAIL 02/88                     | DSP RAM test failure.                                                      | Fatal      | Retest radio by turning it off and turning it on<br>again. If message reoccurs, replace main<br>board or send radio to nearest Motorola Solu-<br>tions Depot. |
| FAIL 02/C0                     | DSP ROM Checksum is wrong.                                                 | Fatal      | Retest radio by turning it off and turning it on<br>again. If message reoccurs, replace main<br>board or send radio to nearest Motorola Solu-<br>tions Depot. |
| No Display                     | Display module is not<br>connected properly.<br>Display module is damaged. | Fatal      | Check connection between main board and<br>display module.<br>Replace with new display module.                                                                |

Table 6-1. Power-Up Error Codes (Continued)

### 6.3 Operational Error Codes

During radio operation, the radio performs dynamic tests to determine if the radio is working properly. Problems detected during these tests are presented as error codes on the radio's display. The presence of an error code should prompt a user that a problem exists and that a Motorola Solutions Authorized MOTOTRBO dealer should be contacted. Use Table 6-2 to aid in understanding any particular operational error codes.

| Error Code | Description                                 | Error Type | Corrective Action       |
|------------|---------------------------------------------|------------|-------------------------|
| FAIL 001   | Synthesizer Out-of-Lock.                    | Non-Fatal  | Reprogram the codeplug. |
| FAIL 002   | Personality checksum or system block error. | Non-Fatal  | Reprogram the codeplug. |

Table 6-2. Operational Error Codes

# Chapter 7 Accessories

## 7.1 Introduction

Motorola Solutions provides the following approved accessories to improve the productivity of your digital portable two-way radio.

For a list of Motorola Solutions-approved antennas, batteries and other accessories, visit the following web site: http://www.motorolasolutions.com

#### 7.1.1 Antennas

| Part No.  | Description                        |
|-----------|------------------------------------|
| PMAF4017_ | Antenna Kit 800 MHz (806– 870 MHz) |

## 7.1.2 Audio

| Part No.  | Description                                           |
|-----------|-------------------------------------------------------|
| PMLN5957_ | Surveillance Earpiece with in-line microphone and PTT |
| PMLN5958_ | Swivel earpiece with in-line microphone and PTT       |

## 7.1.3 Batteries

| Part No.  | Description                         |
|-----------|-------------------------------------|
| HKNN4013_ | Battery BT90 (1800 mAh Lithium Ion) |

### 7.1.4 Bluetooth

| Part No.  | Description                                            |
|-----------|--------------------------------------------------------|
| NNTN8125_ | Operations critical wireless earpiece, 12" Cable (US)  |
| NNTN8126_ | Operations critical wireless earpiece, 9.5" Cable (US) |
| NNTN8127_ | Operations critical wireless Push to Talk POD (US)     |
| NTN2575_  | Replacement wireless earpiece, 9.5" cable              |
| NTN2572_  | Replacement wireless earpiece, 12" cable               |
| NNTN8281_ | Operations critical wireless earpiece, 12" Cable (AR)  |
| NNTN8282_ | Operations critical wireless earpiece, 12" Cable (BR)  |
| NNTN8283_ | Operations critical wireless earpiece, 9.5" Cable (AR) |
| NNTN8284_ | Operations critical wireless earpiece, 9.5" Cable (BR) |
| NNTN8285_ | Operations Critical Wireless Push to Talk POD (AR)     |
| NNTN8286_ | Operations Critical Wireless Push to Talk POD (BR)     |

#### 7.1.5 Cable

| Part No.      | Description                  |
|---------------|------------------------------|
| 25-124330-01R | Programming Cable, Micro USB |

### 7.1.6 Carry Devices

| Part No.  | Description   |
|-----------|---------------|
| PMLN6074_ | Wrist Strap   |
| PMLN5956_ | Carry Holster |

# 7.1.7 Chargers

| Part No.   | Description                               |
|------------|-------------------------------------------|
| 3004209T01 | POWER CORD for Multi Unit Charger (EU)    |
| 3004209T03 | POWER CORD for Multi Unit Charger (US)    |
| 3004209T08 | POWER CORD for Multi Unit Charger (AR)    |
| 3004209T16 | POWER CORD for Multi Unit Charger (BR)    |
| PMLN5892_  | Multi Unit Charger, SL Series (Base Only) |
| PMLN5916_  | Multi Unit Charger, SL Series (US)        |
| PMLN5917_  | Multi Unit Charger, SL Series (EU)        |
| PMLN5952_  | Multi Unit Charger, SL Series (BR)        |
| PMLN5953_  | Multi Unit Charger, SL Series (AR)        |
| PMPN4006_  | Micro USB Charger (EU/UK)                 |
| PMPN4009_  | Micro USB Charger (US)                    |
| PMPN4016_  | Micro USB Charger (AR)                    |
| PMPN4023_  | Micro USB Charger (Universal)             |

### 7.1.8 Miscellaneous Accessories

| Part No.  | Description                       |
|-----------|-----------------------------------|
| PMLN6001_ | Battery Cover for BT90 (1800 mAh) |

# Appendix A Replacement Parts Ordering

### A.1 Basic Ordering Information

When ordering replacement parts or equipment information, the complete identification number should be included. This applies to all components, kits, and chassis. If the component part number is not known, the order should include the number of the chassis or kit of which it is a part, and sufficient description of the desired component to identify it.

### A.2 Motorola Online

Motorola Online users can access our online catalog at https://businessonline.motorolasolutions.com

To register for online access:

- Have your Motorola Solutions Customer number available.
- · Please go to https://businessonline.motorolasolutions.com and click on "Sign Up Now."
- Complete form and submit it.
- Contact your BDM to complete set-up and it will be done within 24 to 48 hours.

# Appendix B Motorola Solutions Service Centers

## **B.1** Servicing Information

If a unit requires further complete testing, knowledge and/or details of component level troubleshooting or service than is customarily performed at the basic level, please send the radio to a Motorola Solutions Service Center as listed below.

### B.2 Motorola Solutions de México, S.A.

Bosques de Alisos 125 Col. Bosques de las Lomas CP 05120 México D.F. México Tel: +52-55-5257-6700

### **B.3** Motorola Solutions de Colombia, Ltd.

Carrera 98 No. 25G-20 Of 105 Bogota Colombia Tel: +57-1-602-2111

# Glossary

This glossary contains an alphabetical listing of terms and their definitions that are applicable to portable and mobile subscriber radio products. All terms do not necessarily apply to all radios, and some terms are merely generic in nature.

| Term              | Definition                                                                                                    |
|-------------------|----------------------------------------------------------------------------------------------------|
| Band              | Frequencies allowed for a specific purpose.                                                                                                    |
| CMOS              | Complementary Metal Oxide Semiconductor                                                                                                    |
| CPS               | Customer Programming Software: Software with a graphical user interface containing the feature set of a radio.                                                                                                    |
| Default           | A pre-defined set of parameters.                                                                                                    |
| Digital           | Refers to data that is stored or transmitted as a sequence of discrete symbols from a finite set; most commonly this means binary data represented using electronic or electromagnetic signals.                                       |
| FCC               | Federal Communications Commission.                                                                                                    |
| Frequency         | Number of times a complete electromagnetic-wave cycle occurs in a fixed unit of time (usually one second).                                                                                                    |
| kHz               | kilohertz: One thousand cycles per second. Used especially as a radio-<br>frequency unit.                                                                                                    |
| LCD               | Liquid-Crystal Display: An LCD uses two sheets of polarizing material with a liquid-crystal solution between them. An electric current passed through the liquid causes the crystals to align so that light cannot pass through them. |
| LDMOS             | Laterally Diffused Metal Oxide Semiconductor                                                                                                    |
| LED               | Light Emitting Diode: An electronic device that lights up when electricity is passed through it.                                                                                                    |
| MHz               | Megahertz: One million cycles per second. Used especially as a radio-<br>frequency unit.                                                                                                    |
| PC Board          | Printed Circuit Board. Also referred to as a PCB.                                                                                                    |
| Programming Cable | A cable that allows the CPS to communicate directly with the radio using USB.                                                                                                    |
| Receiver          | Electronic device that amplifies RF signals. A receiver separates the audio signal from the RF carrier, amplifies it, and converts it back to the original sound waves.                                                               |
| RF                | Radio Frequency: The portion of the electromagnetic spectrum between audio sound and infrared light (approximately 10 kHz to 10 GHz).                                                                                                 |
| RX                | Receive.                                                                                                    |
| Signal            | An electrically transmitted electromagnetic wave.                                                                                                    |
| Spectrum          | Frequency range within which radiation has specific characteristics.                                                                                                    |

| Term        | Definition                                                                                                    |
|-------------|----------------------------------------------------------------------------------------------------|
| Squelch     | Muting of audio circuits when received signal levels fall below a pre-determined value. With carrier squelch, all channel activity that exceeds the radio's preset squelch level can be heard. |
| Transceiver | Transmitter-receiver. A device that both transmits and receives digital signals.<br>Also abbreviated as XCVR.                                                                                  |
| Transmitter | Electronic equipment that generates and amplifies an RF carrier signal, modulates the signal, and then radiates it into space.                                                                 |
| тх          | Transmit.                                                                                                    |
| UHF         | Ultra-High Frequency.                                                                                                    |
| USB         | Universal Serial Bus: An external bus standard that supports data transfer rates of 12 Mbps.                                                                                                   |

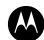

# MOTOROLA SOLUTIONS

MOTOROLA, MOTO, MOTOROLA SOLUTIONS and the Stylized M logo are trademarks or registered trademarks of Motorola Trademark Holdings, LLC and are used under license. All other trademarks are the property of their respective owners. © 2013 and 2018 Motorola Solutions, Inc. All rights reserved.

www.motorolasolutions.com/mototrbo

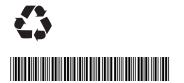

68009696001-BB